### IT-Systeme Informationstechnische Systeme bereitstellen Heimnetzwerk planen, installieren und überprüfen

Name:  $\equiv$ 

Klasse: Datum:

# Auftragsbeschreibung - Heimnetzwerk planen, installieren und überprüfen

Sie sind eine angehende Elektrofachkraft bei der P&M ELEKTROTECHNIK KG. Ihr Ausbildungsbetrieb ist bekannt für die kompetente Umsetzung kundenspezifischer Systemlösungen. Als Erfolgsfaktor erweisen sich dabei die Kompetenz und Erfahrung in allen Bereichen der Elektroinstallation, siehe Abbildung 1.

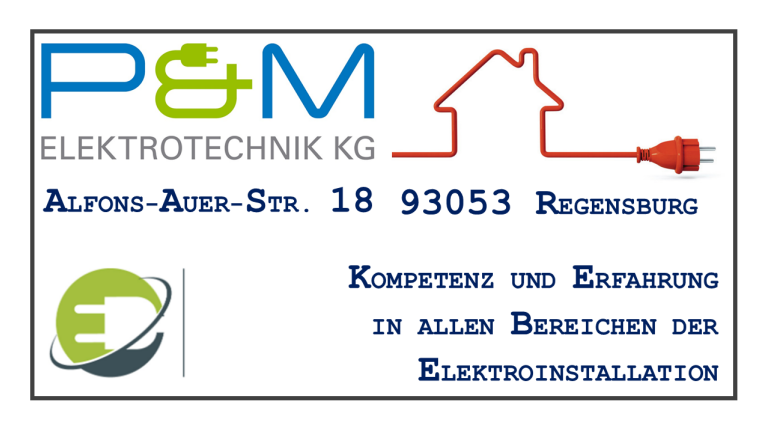

Abbildung 1. P&M ELEKTROTECHNIK KG

Der Kunde Max Mustermann hat sich bei Ihrem Chef per WhatsApp gemeldet. Der Stammkunde schildert sein Problem in einer Sprachnachricht und sendet zur Veranschaulichung zwei Fotos, siehe Abbildung 2.

Sie werden von Ihrem Chef eingeteilt mit dem Kunden Kontakt aufzunehmen und diesen Auftrag mit der Auftragsnummer »9881354« eigenverantwortlich zu bearbeiten. Sie müssen für anfallende Problem- und Fragestellungen fachgerechte Lösungen ausarbeiten!

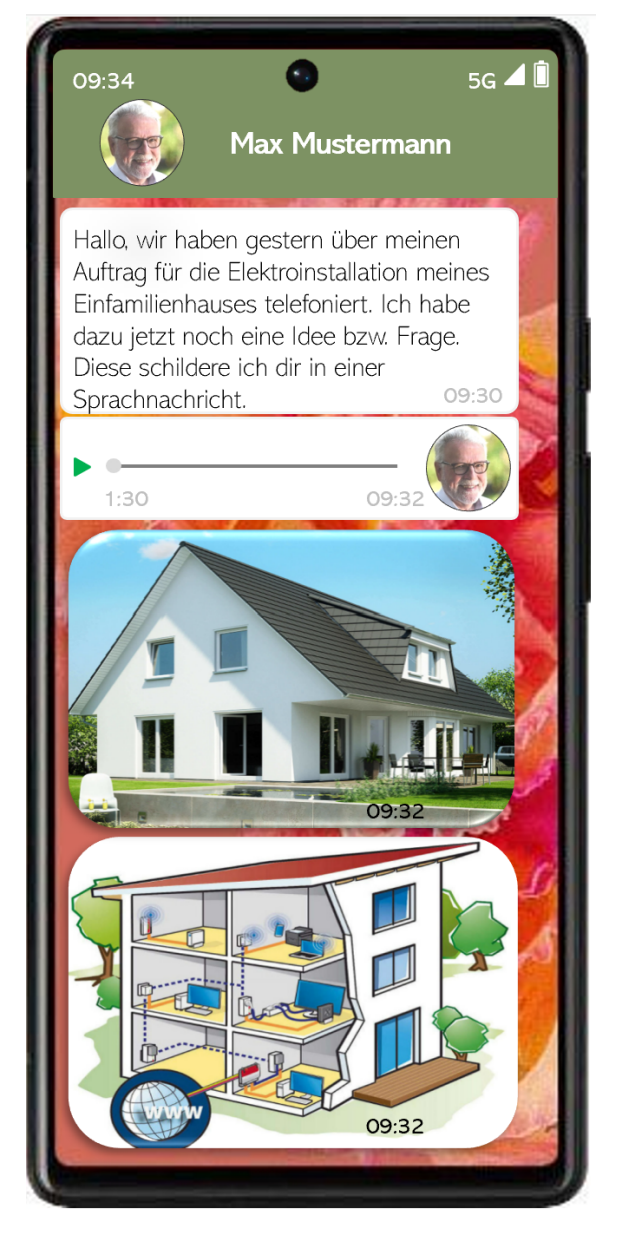

Abbildung 2. WhatsApp-Nachricht des Kunden Max Mustermann

# 1 Auftragsanalyse

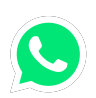

Fassen Sie das geschilderte Problem des Kunden Max Mustermann in der vorliegenden WhatsApp-Sprachnachricht in eigenen Worten zusammen!

Der Kunde überlegt, ob neben der herkömmlichen Elektroinstallation die Errichtung eines Heimnetzwerk sinnvoll ist. Allerdings zweifelt er an den Sicherheitsrisiken und den damit verbundenen Datenschutzproblemen.

Jeder Auftrag durchläuft von Anfang bis Ende verschiedene Phasen. Den ersten Auftrag eigenverantwortlich zu bearbeiten, ist deshalb eine große Herausforderung. Für die erfolgreiche Realisierung eines Kundenauftrags ist es deshalb entscheidend, systematisch vorzugehen.

Skizzieren Sie die vier Phasen eines Kundenauftrags! Halten Sie außerdem stichpunktartig fest, welche Handlungsschritte Sie in den einzelnen Phasen zu erledigen haben!

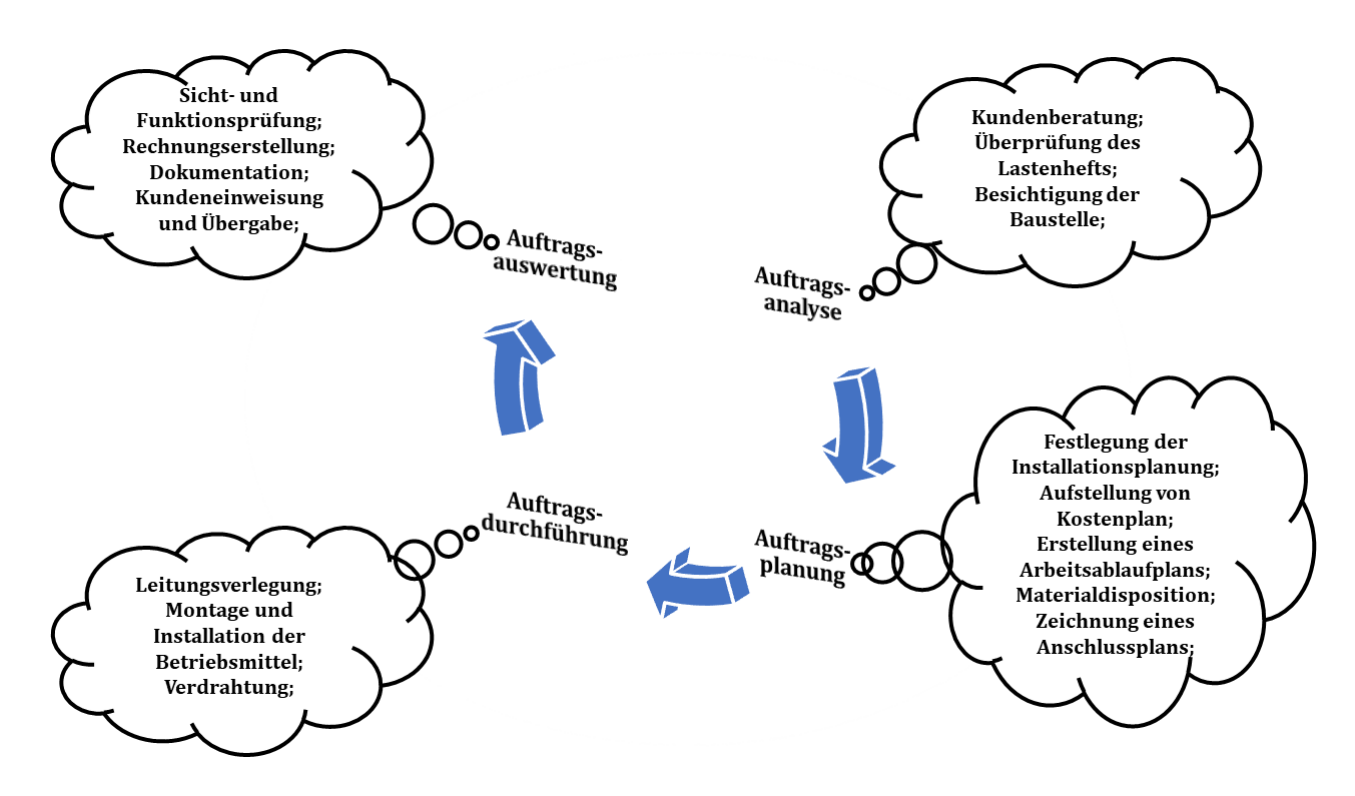

## 1.1 Kundenberatung

Sie haben den Auftrag erhalten mit dem Kunden Kontakt aufzunehmen und den Kunden bezüglich der Installation eines Heimnetzwerks zu beraten. Kommunikation mit dem Kunden ist wichtig. Eignen Sie sich deshalb zu Beginn die Vorgehensweise bei einer Kundenberatung an.

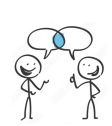

...

Tragen Sie in Abbildung 3 die Phasen einer Kundenberatung ein! Gehen Sie auÿerdem auf die wichtigsten Aspekte ein, die Sie beim Umgang mit Kunden beachten müssen!

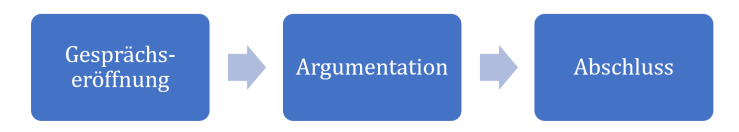

Abbildung 3. Phasen einer Kundenberatung

Zeigen Sie sich offen und freundlich. Gehen Sie auf den Kunden zu. Fragen stellen und aktiv zuhören. Nutzen näher bringen.

Nachdem Sie sich die Vorgehensweise angeeignet haben, müssen Sie anschlieÿend Rechercheaufträge zu den Nutzungsmöglichkeiten eines Heimnetzwerks sowie den gängigen Datenschutz- und Datensicherungskonzepte durchführen um den Kunden fachmännisch beraten zu können.

#### 1.1.1 Nutzungsmöglichkeiten eines Heimnetzwerks

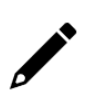

Heutzutage werden zunehmend immer mehr Netzwerke in Gebäuden installiert. Erklären Sie die Hauptaufgabe von einem Heimnetzwerk!

In einem Heimnetzwerk sind netzwerkfähige Endgeräte wie Computer, Drucker oder Smart Home Devices untereinander und mit dem Internet verbunden. Die zentrale Rolle bei der Vernetzung übernimmt der WLAN-Router. Die Endgeräte lassen sich drahtlos oder per Kabel mit dem Netz verbinden. Das Heimnetzwerk ermöglicht einen schnellen und unkomplizierten Datenaustausch zwischen den Teilnehmern.

 $\varphi$  Ergänzen Sie die Mindmap in Abbildung 4 mit den weiteren Nutzungsmög- $\frac{1}{2}$ lichkeiten eines Heimnetzwerks! Präsentieren Sie anschließend Ihr Ergebnis!

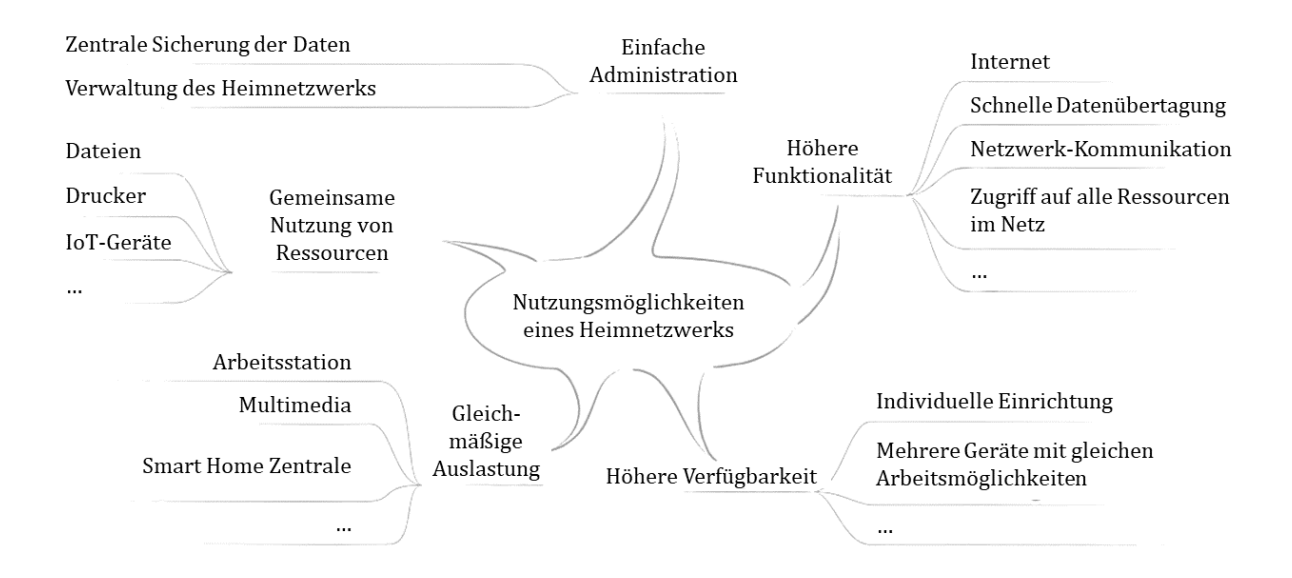

Abbildung 4. Nutzungsmöglichkeiten eines Heimnetzwerks

#### 1.1.2 Sicherheitsrisiken

Durch die weltweite Vernetzung ist die Bedeutung der Netzwerksicherheit stark gestiegen. Datensicherheit und Datenschutz sind bei der Nutzung von Netzwerk- und Internet-Diensten deshalb von großer Bedeutung.

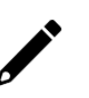

Erklären Sie den Begriff »Daten« und gehen Sie anschließend auf den Unterschied zwischen dem »Datenschutz« und der »Datensicherheit« ein!

Daten: Informationseinheiten, die zwischen Systemen übertragen werden. Datenschutz: Gesetzliche Vorschriften zum Schutz von personenbezogenen Daten Datensicherheit: Technische Lösungen bzw. Maßnahmen zum Schutz von Datenverlust oder Datenzerstörung

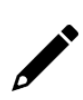

Nennen Sie die gesetzlichen Grundlagen des Datenschutzes sowie das verfolgte Ziel der beiden wichtigsten Verordnungen!

Die gesetzlichen Grundlagen bilden das

- Grundgesetz  $(GG)$ ,
- EU-Datenschutz-Grundverordnung (DSGVO),
- Bundesdatenschutzgesetz (BDSG),
- Telekommunikationsgesetz (TKG),
- Telekommunikations-Kundenschutzverordnung (TKV) und
- Urheberrecht

Der Datenschutz dient nach dem DSGVO und BDSG dem Schutz der Bürger vor Missbrauch von personenbezogenen Daten.

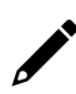

Sicherheitsrisiken entstehen immer durch Sicherheitslücken. Nennen Sie mögliche Gefährdungsbereiche bzw. Sicherheitsrisiken von Daten!

- Hardwarefehler
- Softwarefehler
- Fehlbedienung
- Viren & Trojaner
- Sabotage oder Diebstahl
- Höhere Gewalt, z.B. Feuer, Blitz, etc.

#### 1.1.3 Sicherheitsmaßnahmen

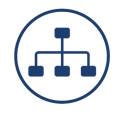

In der Informations- und Netzwerktechnik kommen unterschiedliche Datenschutz- und Datensicherungskonzepte zum Einsatz. Erstellen Sie eine Übersicht zu den Sicherheitsmaÿnahmen von Daten!

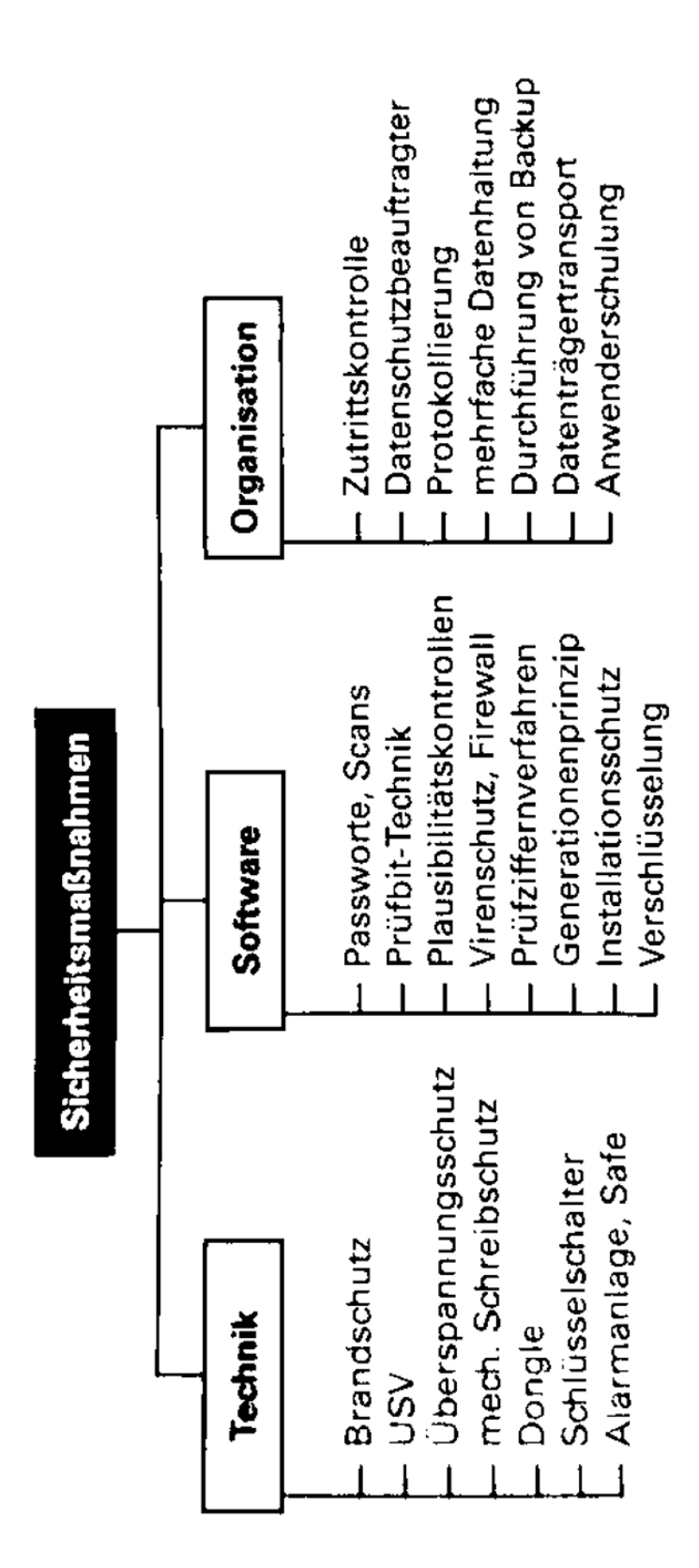

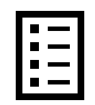

Erklären Sie die aufgeführten Technik-Fachbegriffe der Sicherheitsmaßnahmen in Tabelle 1! Als Hilfe steht Ihnen Ihr Tabellenbuch zur Verfügung!

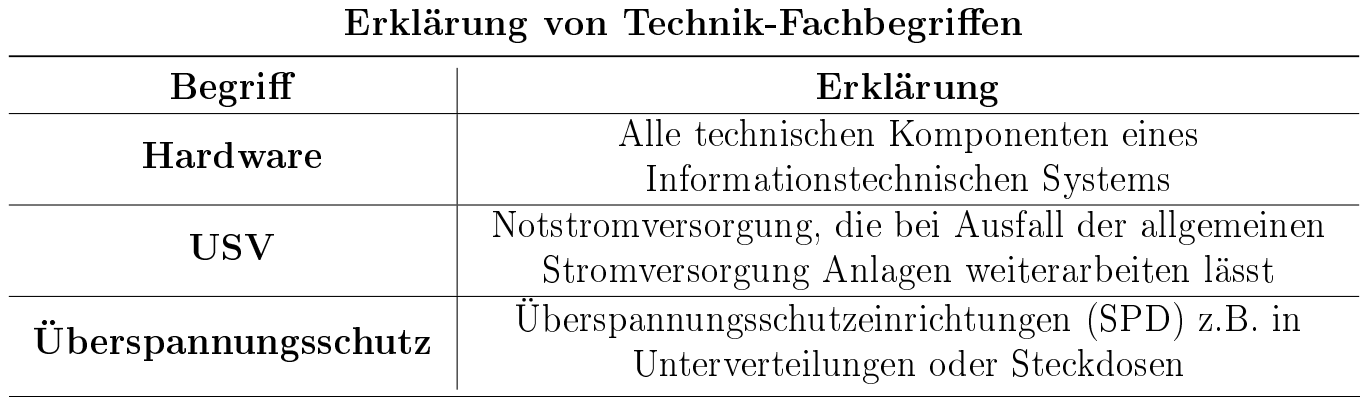

Tabelle 1. Erklärung von Technik-Fachbegriffen

Erklären Sie die aufgeführten Software-Fachbegriffe der Sicherheitsmaßnahmen in Tabelle 2! Als Hilfe steht Ihnen Ihr Tabellenbuch zur Verfügung!

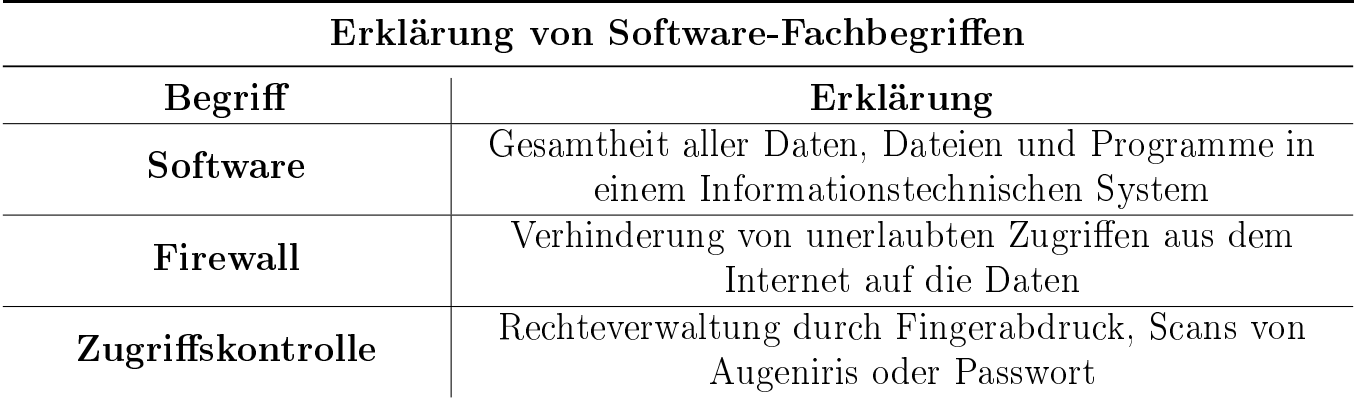

Tabelle 2. Erklärung von Software-Fachbegriffen

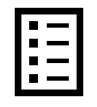

Erklären Sie die aufgeführten Organisation-Fachbegriffe der Sicherheitsmaßnahmen in Tabelle 3! Als Hilfe steht Ihnen Ihr Tabellenbuch zur Verfügung!

#### Erklärung von Organisation-Fachbegriffen

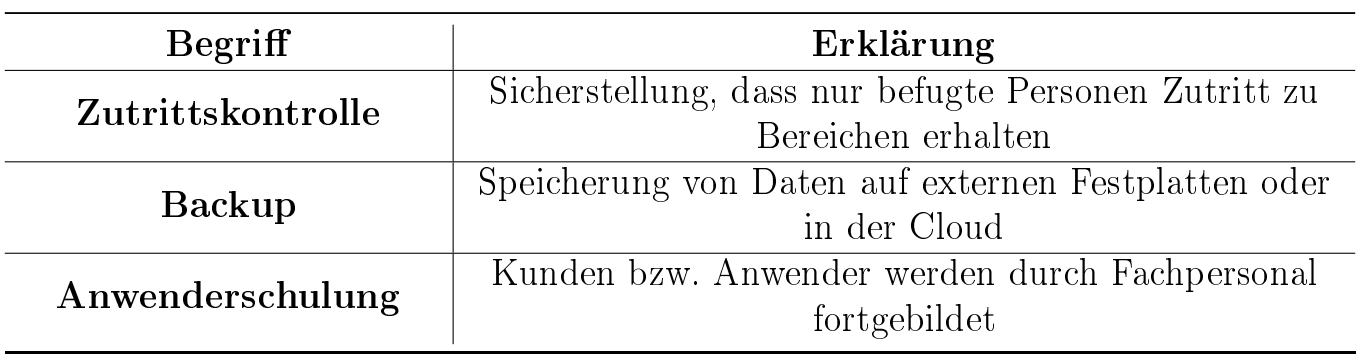

Tabelle 3. Erklärung von Organisation-Fachbegriffen

### 1.1.4 Durchführung der Kundenberatung

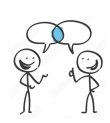

Üben Sie in Ihrer Gruppe eine systematische Kundenberatung zur »Installation eines Heimnetzwerks ein und notieren Sie sich hierfür Stichpunkte. Führen Sie anschließend das einstudierte Rollenspiel vor!

- $\bullet$  Gesprächseröffnung
	- $-$  Begrüßung
	- Smalltalk
	- Kunde schildert Wunsch und Sorgen
- Argumentationsphase
	- Bedeutung Heimnetzwerk
	- Schildern von Nutzungsmöglichkeiten
	- Aufzeigen von Sicherheitsmaÿnahmen
- Abschlussphase
	- Gegenfragen zulassen
	- Folgetermin bzw. weiteres Vorgehen klären

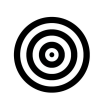

Formulieren Sie unter Berücksichtigung der Feedbackregeln Ihre persönliche Rückmeldung zum vorgetragenen Rollenspiel Ihrer Mitschüler! Achten Sie unter anderem auf die Vortragsweise, Körpersprache, Augenkontakt, etc.!

Positiv:

- frei vorgetragen
- gut erklärt und veranschaulicht
- Kundenwünsche berücksichtigt
- $\bullet$  ...

### Negativ:

- Körpersprache
- Augenkontakt
- Fragetechnik
- $\bullet$  ...

# 1.2 Überprüfung des Lastenheftes

Nachdem Sie den Kunden zur Installation des Heimnetzwerks in Abbildung 5 beraten haben, hat sich der Auftraggeber entschieden, dass Ihr Ausbildungsbetrieb in seinem Einfamilienhaus ein Heimnetzwerk errichten soll. Diesen Kundenauftrag sollen Sie realisieren. Für die Auftragsbearbeitung hat der Kunde Ihrem Ausbildungsbetrieb sein erstelltes Lastenheft per E-Mail geschickt. Ihr Chef muss nun das Pichtenheft erstellen und benötigt daher das von Ihnen überprüfte Lastenheft. Bevor Sie allerdings das Lastenheft überprüfen können, sollen Sie sich zuerst mit der Funktion und der Struktur der beiden Dokumente auseinandersetzen.

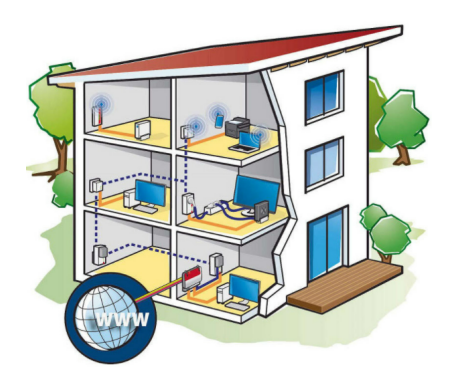

Abbildung 5. Kundenauftrag Heimnetzwerk

Informieren Sie sich über die Funktion und Struktur des Lasten- sowie des Pflichtenheftes. Halten Sie anschließend Ihre Ergebnisse in Tabelle 4 fest!

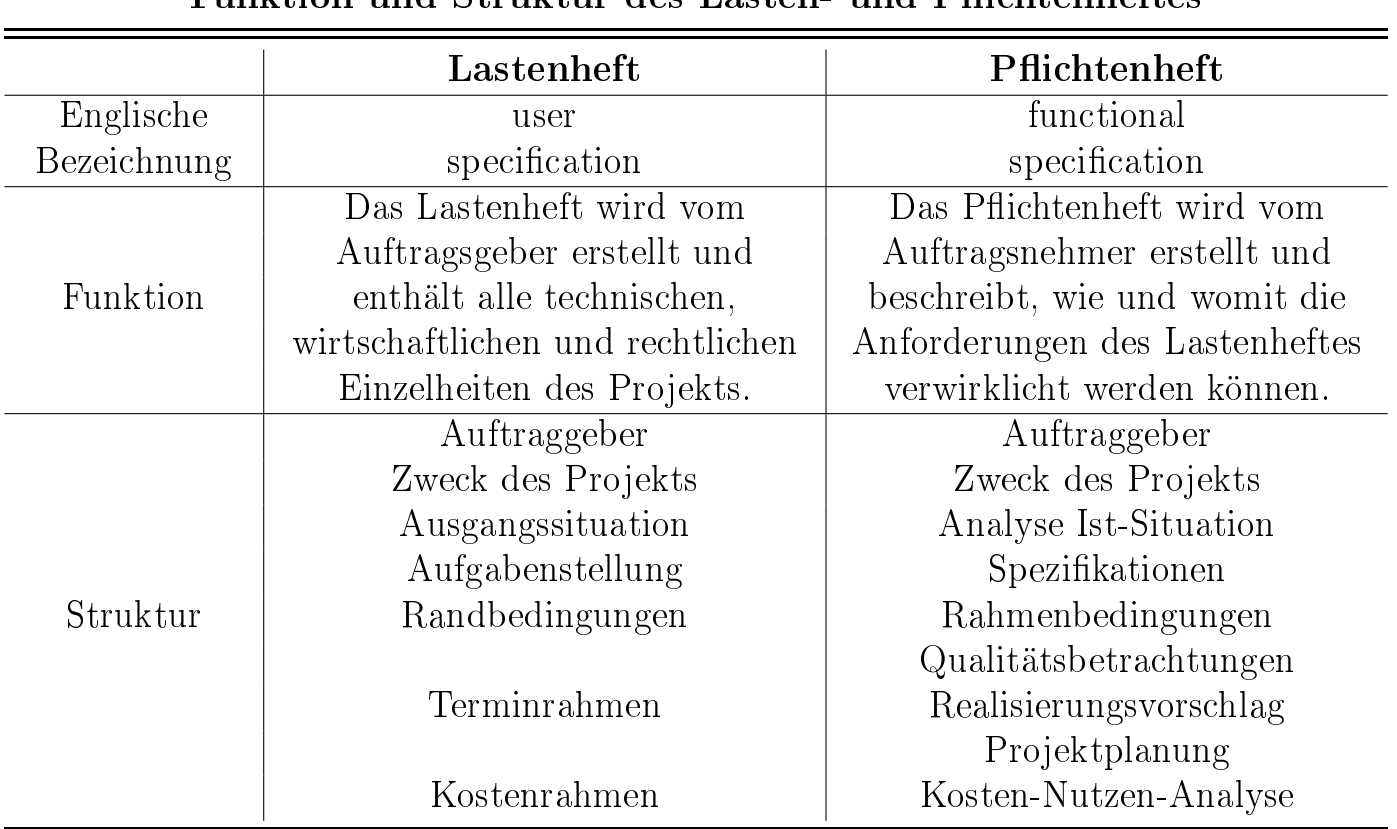

#### Funktion und Struktur des Lasten- und Pichtenheftes

Tabelle 4. Funktion und Struktur des Lasten- und Pichtenheftes

Zu Beginn müssen Sie die Ausgangssituation, die vom Kunden im Lastenheft geschildert wird, analysieren. Dafür hat Ihnen der Kunde sein angefertigte Lastenheft mit den allgemeinen und raumbezogenen Besprechungsnotizen zur Verfügung gestellt.

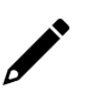

Überprüfen Sie, ob die Informationen in dem erstellten Lastenheft des Kunden ausreichen, damit Ihr Chef daraus ein Pichtenheft ableiten kann!

Das Lastenheft verfügt über alle benötigten Informationen, da der Kunde die Struktur des Lastenheftes eingehalten hat und seine Anforderungen detailliert geschildert hat.

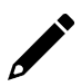

Ermitteln Sie mit Hilfe des Lastenheftes die Kundenanforderungen an das Heimnetzwerk und notieren Sie sich diese!

- Zukunftssichere Installation
- Einfache Verwaltung, Kontrolle und Fehlersuche
- Datensicherheit bei Netzausfall
- Einbindung von Smartphones & Desktop-PCs
- Ergonomischen Bildschirmarbeitsplatz im Arbeitszimmer -> Lernsituation 2
- Erweiterbar zum Mesh-WLAN -> Lernsituation 3
- Integration von energieeffizienten IoT-Geräten möglich  $\geq$  Lernsituation 4

## 1.3 Erstellung des Pflichtenheftes

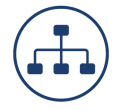

Erstellen Sie eine Übersicht der Aktivitäten, die Ihr Chef bei der Pichtenhefterstellung zu erledigen hat! Verwenden Sie Ihr Tabellenbuch!

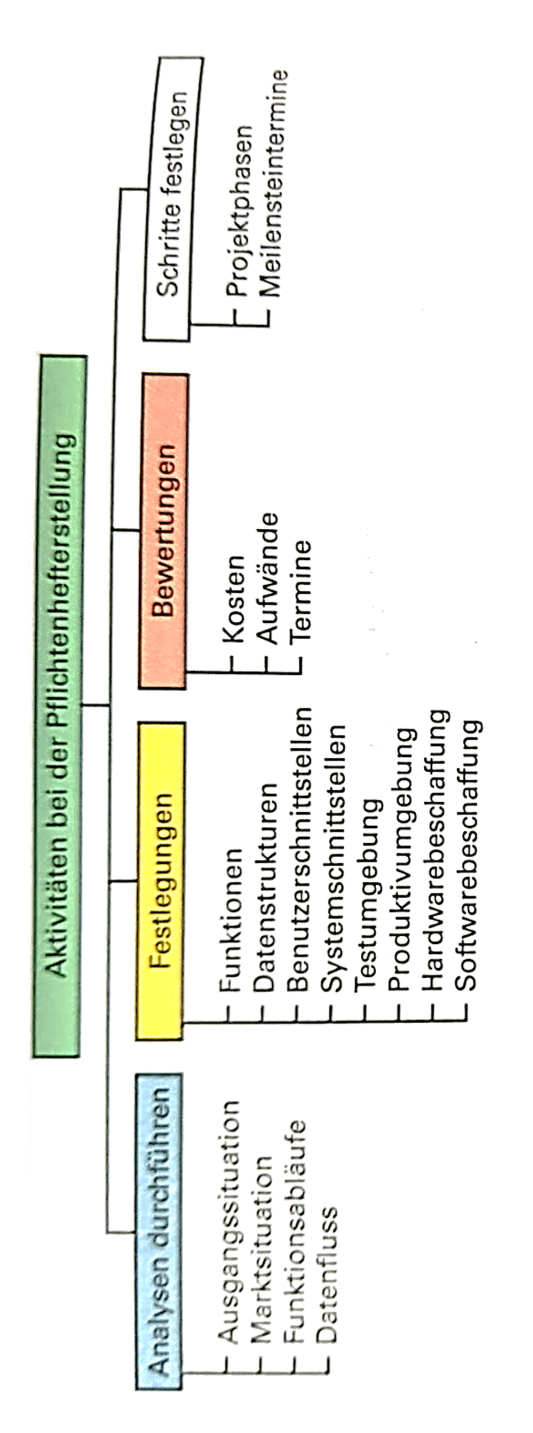

Aufgrund der guten Auftragslage hat Ihr Chef noch weitere Kundenaufträge zu betreuen und überträgt Ihnen die Aufgabe diesen Kundenauftrag zu bewerten und abschlieÿend einen Projektphasenplan mit Meilensteinterminen zu entwerfen!

#### 1.3.1 Bewertungen

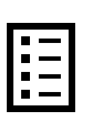

Bewerten Sie den Auftrag »Heimnetzwerk« hinsichtlich Kosten, Aufwand und Termine! Führen Sie hierfür eine Internet-Recherche durch und tragen Ihre Ergebnisse in die zur Verfügung stehende Checkliste in Tabelle 5 ein!

| Checkliste für Bewertungen |                   |                  |  |
|----------------------------|-------------------|------------------|--|
| Kriterium                  | <b>Bemerkung</b>  | <b>Bewertung</b> |  |
| Kosten                     | ca. $8.000 \in$   |                  |  |
| Aufwand                    | mittel            |                  |  |
| Termine                    | freie Kapazitäten |                  |  |

Tabelle 5. Checkliste für Bewertungen

#### 1.3.2 Schritte festlegen

Erstellen Sie mit einem Tabellenkalkulationsprogramm Ihrer Wahl einen Projektphasenplan für den Auftrag »Heimnetzwerk«! Als Hilfestellung liegen Ihnen die Vorlagen des jeweiligen Programms zur Verfügung. Legen Sie auch sogenannte Meilensteintermine fest und erklären Sie deren Bedeutung!

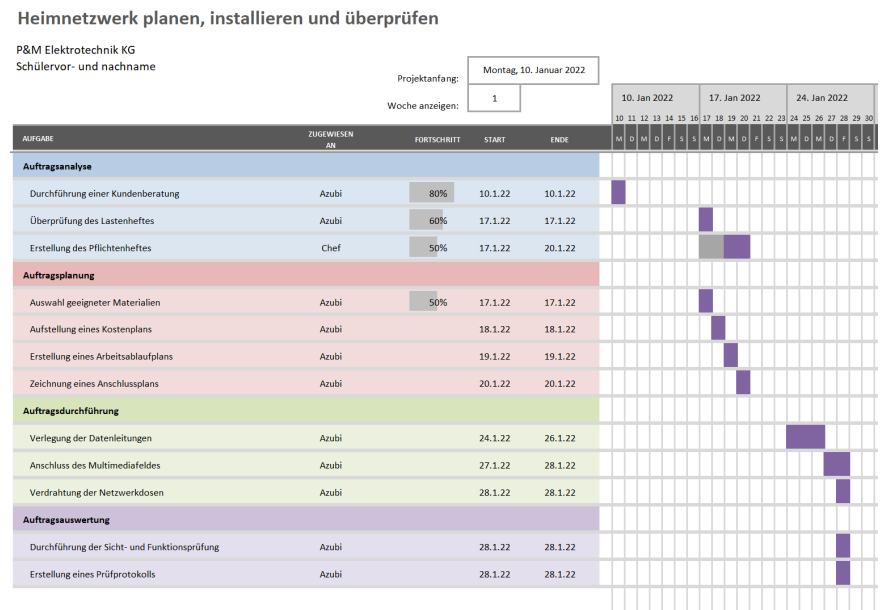

An einem Meilensteintermin wird die nächste Projektphase freigegebenen.

# 2 Auftragsplanung

Nachdem Sie den Auftrag fachmännisch analysiert haben, können Sie den Auftrag weiter eigenverantwortlich bearbeiten. Bevor Sie allerdings das Heimnetzwerk installieren können, müssen Sie sich mit den Grundlagen

- der Netzwerkarten,
- der Vernetzungsmöglichkeiten,
- der Netzwerktopologien und
- der Netzwerkkomponenten

beschäftigen um das Heimnetzwerk fachmännisch planen zu können. Anschließend können Sie

- einen Kostenplan aufstellen,
- einen Arbeitsablaufplan erstellen sowie
- einen Anschlussplan für das Heimnetzwerk zeichnen.

In dem Pichtenheft hat Ihr Chef für die Elektroinstallation nach RAL-RG 678 den Ausstattungswert »Standard« festgelegt. Erläutern Sie die Bedeutung der RAL-Ausstattungswerte im Rahmen der Auftragsplanung!

RAL ist das Deutsche Institut für Gütesicherung und Kennzeichnung. Die Anforderungen der RAL-RG 678 gelten sowohl für Elektroinstallationen in Wohnungen (in Einund Mehrfamilienwohnhäusern) als auch für Gebäude, die nicht Wohnzwecken dienen. Die RAL-RG 678 legt die Anzahl der Anschlüsse für Steckdosen, Beleuchtung, Telefon-Datenanschluss, etc. in allen Räumen fest.

### 2.1 Netzwerkarten

Ein Netzwerk ist die physikalische und logische Verbindung von mehreren Informationstechnischen Systemen, welches eine Kommunikation zwischen den einzelnen Netzwerk-Teilnehmern erlaubt. Netzwerke ermöglichen somit den Informationsaustausch zwischen Geräten sowie die gemeinsame Nutzung von Diensten (z.B. File-, Datenbank-, Print-Dienst). Geräte, die einen oder mehrere Dienste für ein Netzwerk bereitstellen, sind Server. Der Dienstnutzer - z.B. ein Desktop-PC - wird als Client bezeichnet.

Ebenso findet auch ein Datenaustausch zwischen verschiedenen Netzwerken statt, die sich in ihrer Reichweite und geografischen Ausdehnung unterscheiden. In der Regel unterteilt man in GAN, WAN und LAN. Dies stellt die Abbildung 6 vereinfacht dar.

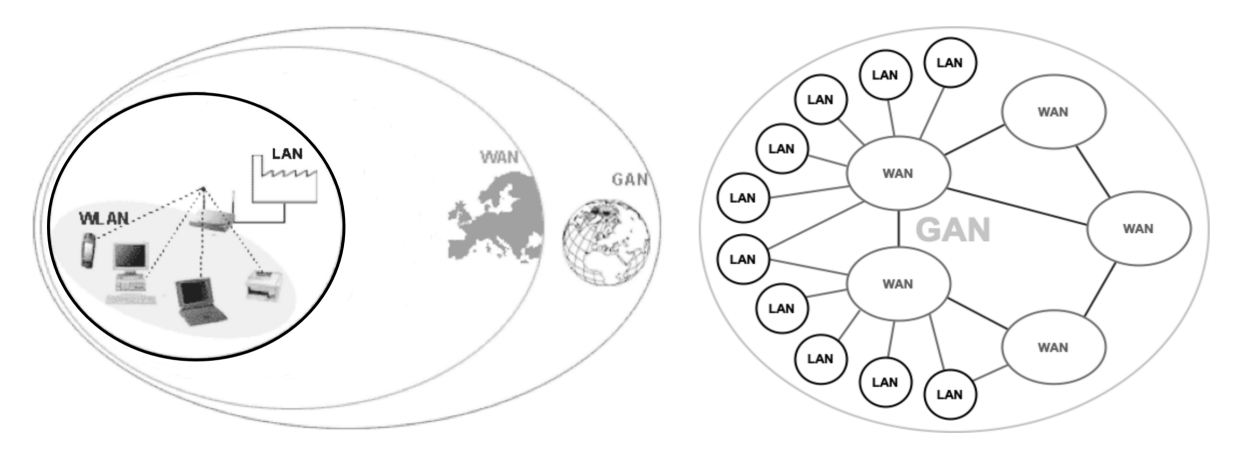

Abbildung 6. Netzwerkarten

Erläutern Sie die englischen Bezeichnungen »GAN«, »WAN« und »LAN« in Tabelle 6. Geben Sie zudem die deutschen Übersetzungen und Beispiele an!

| Netzwerkarten |                                 |                                |                 |  |
|---------------|---------------------------------|--------------------------------|-----------------|--|
| Abkürzung     | Englische<br><b>Bezeichnung</b> | Deutsche<br><b>Übersetzung</b> | <b>Beispiel</b> |  |
| GAN           | Global Area Network             | Globales Netz                  | Internet        |  |
| WA N          | Wide Area Network               | Öffentliches Netz              | DSL-Netz        |  |
| <b>LAN</b>    | Local Area Network              | Lokales Netz                   | Heimnetzwerk    |  |

Tabelle 6. Netzwerkarten

## 2.2 Vernetzungsmöglichkeiten

Damit Systeme in einem Netzwerk miteinander kommunizieren können, müssen Sie verbunden werden. Hierfür stehen für unterschiedliche Möglichkeiten der Gebäudevernetzung zur Verfügung.

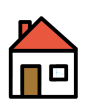

Die Abbildung 7 zeigt ein Gebäude mit den verschieden Möglichkeiten der Gebäudevernetzung. Tragen Sie darin die Datenübertragungsmöglichkeiten ein!

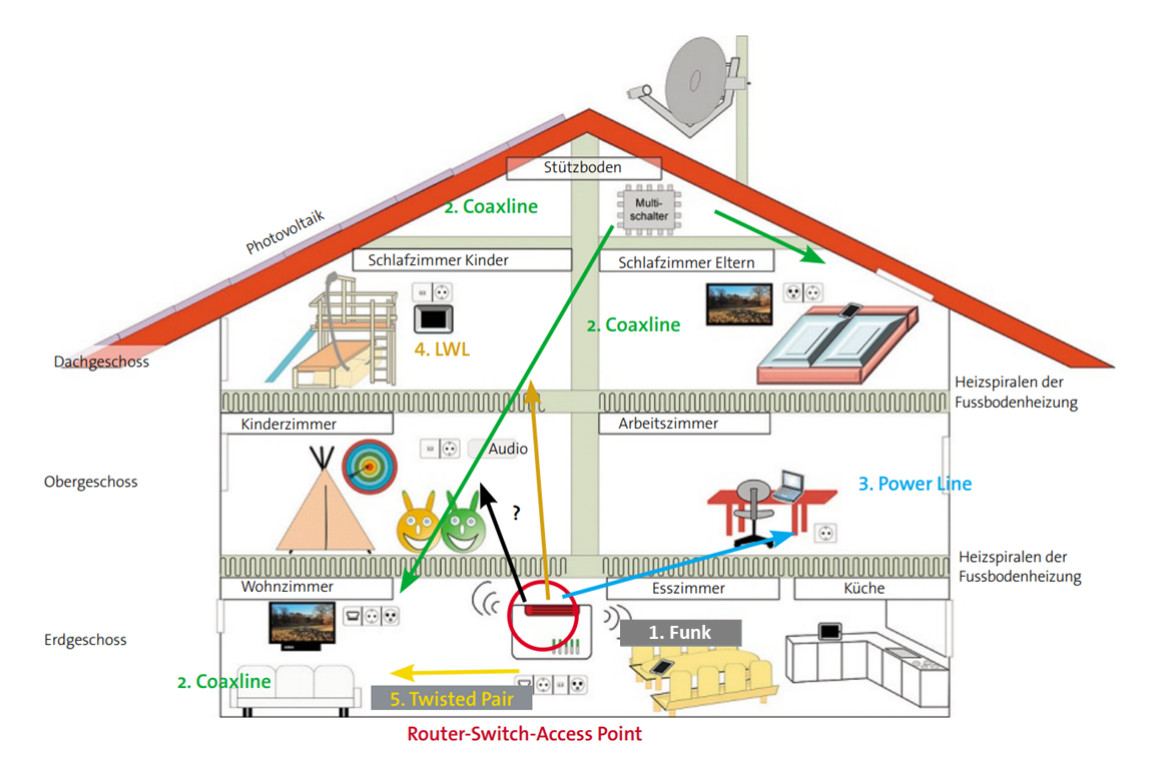

Abbildung 7. Möglichkeiten der Gebäudevernetzung

Erstellen Sie in Tabelle 7 eine Übersicht, die die Vor- und Nachteile von leitergebundenen gegenüber leiterungebundenen Datenübertragungen aufführt!

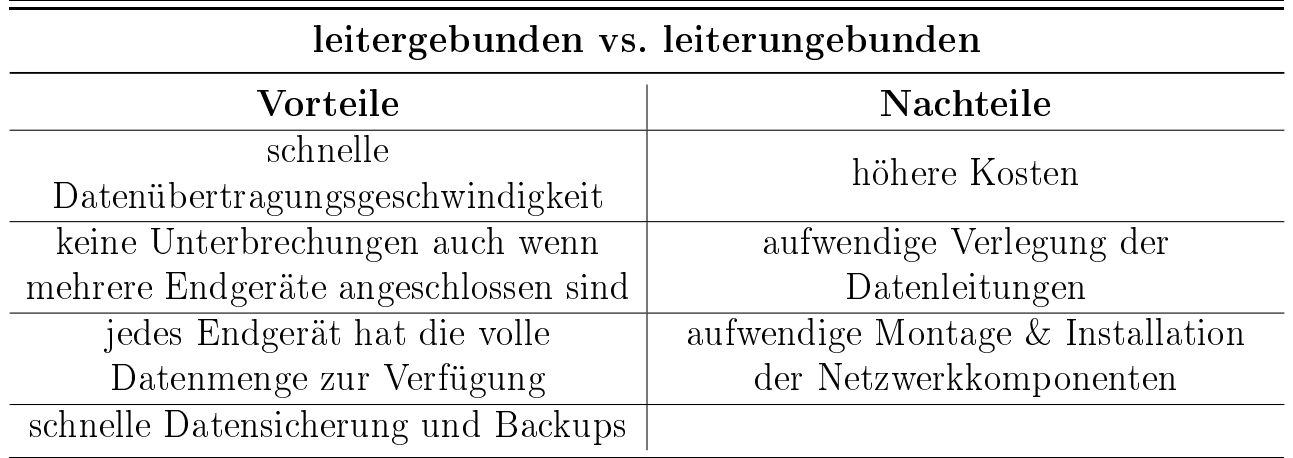

Tabelle 7. leitergebunden vs. leiterungebunden

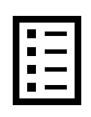

Vervollständigen Sie die Übersicht der gängigen Vernetzungstechniken in Tabelle 8! Beschreiben Sie dafür die Technik, recherchieren Sie die typischen technischen Eigenschaften und halten Sie ein abschließendes Fazit fest!

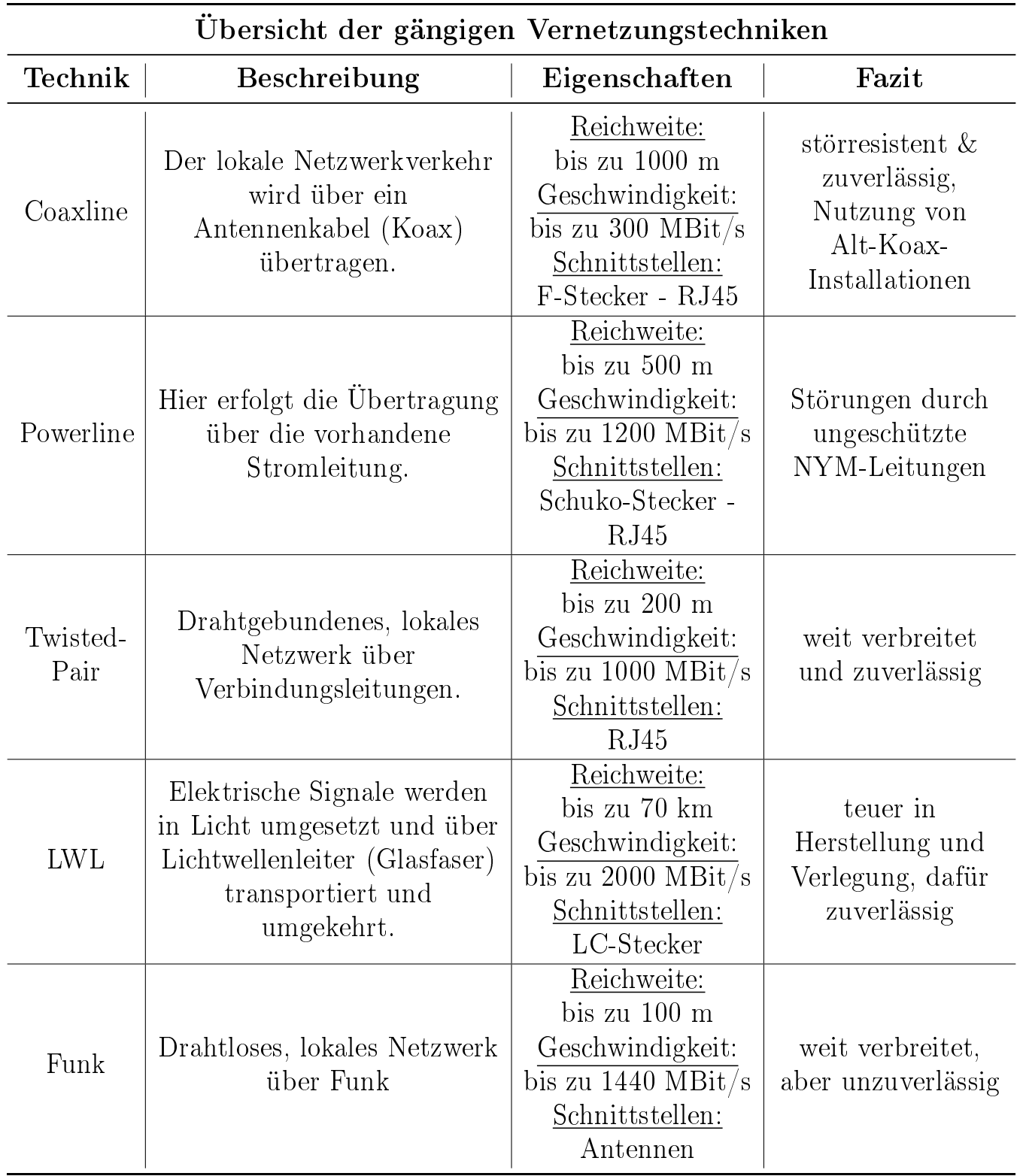

Tabelle 8. Übersicht der gängigen Vernetzungstechniken

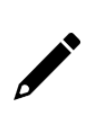

Erläutern Sie die Bedeutung der EN 50173-Anforderungen im Zusammenhang mit der Verlegung von Datenleitungen! Gehen Sie dabei auf den Begriff »anwendungsneutral « ein!

In der EN 50173 wird festgelegt, wie ein passives Netzwerk (bestehend aus Leitungen, Steckverbindungen o. a.), aufgebaut werden muss, um anwendungsunabhängig bzw. -neutral zu sein. Anwendungsunabhängig bedeutet, dass die Verkabelung universell (telefonieren, surfen, ausdrucken, steuern, überwachen, etc.) genutzt werden soll. Es müssen deshalb immer alle vier Aderpaar der TP-Verlegeleitung 1:1 aufgelegt werden.

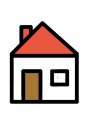

Die EN 50173-Anforderung unterscheidet bei einer strukturierten Verkabelung in Gebäuden zwischen Primär-, Sekundär- und Teritärbereich. Beschreiben Sie die drei Bereiche und beschriften Sie die Abbildung 8!

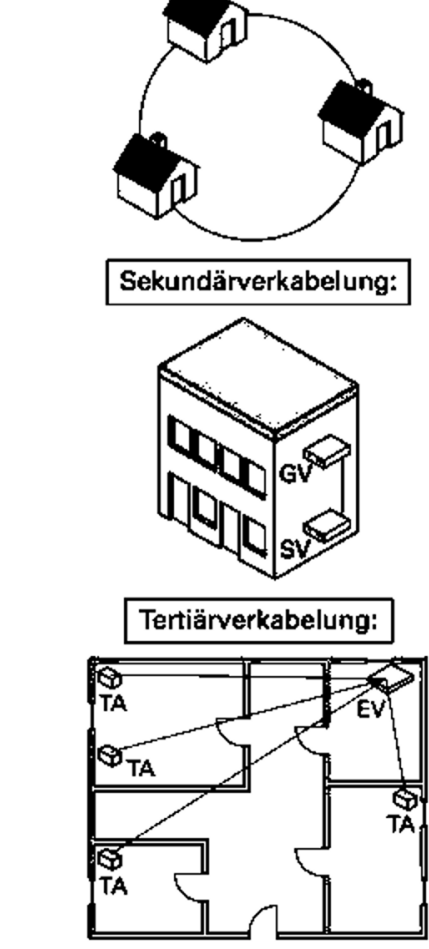

Primärverkabelung:

Gebäuden mit LWL

Primärbereich: Vernetzung zwischen

Sekundärbereich: Verkabelung zwischen Stockwerken mit LWL oder TP

Teritärbereich: Vernetzung in einem Stockwerk mit TP

Abbildung 8. Bereiche einer strukturierten Verkabelung

### 2.2.1 Twisted-Pair Datenleitungen

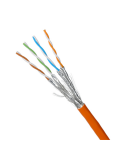

Die Abbildung 9 zeigt auf der linken Seite eine »KAT 7 S/FTP« Simplex- und auf der rechten Hälfte eine »KAT 7  $S/FTP$ « Duplex-Datenleitung. Beschriften Sie die Bestandteile der Datenleitung und erläutern Sie Bezeichnung der Duplex-Datenleitung KAT 7 S/FTP!

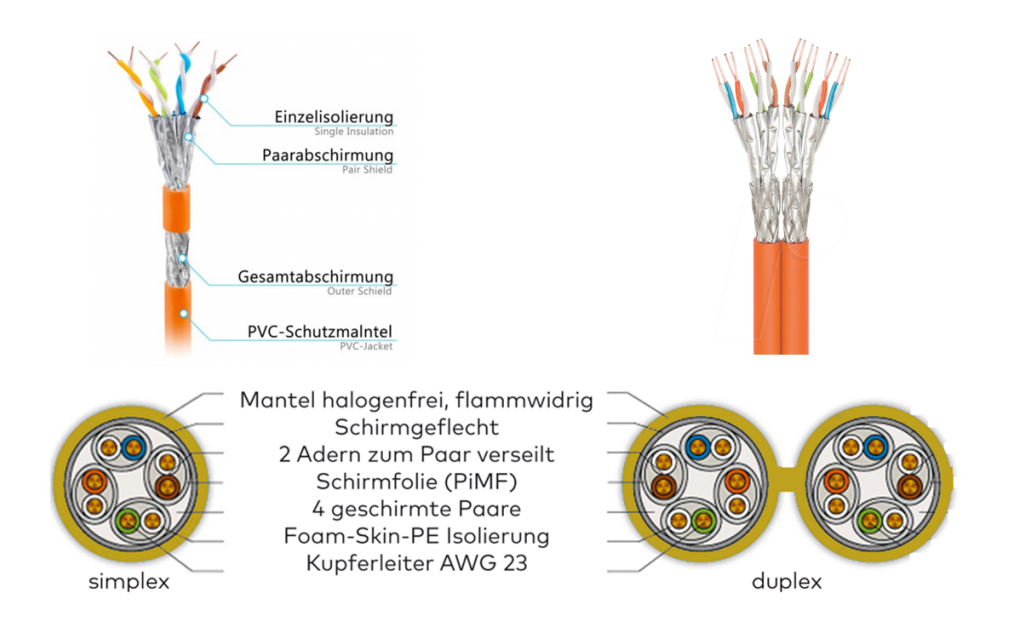

Abbildung 9.  $\angle$ KAT 7 S/FTP  $\angle$  Simplex- und Duplex-Datenleitung

Duplex: Doppelte Datenleitung KAT 7: Frequenzen bis 600 MHz S: metallener Gesamtschirm F: Folienschirm pro TP TP: paarweise verdrillte Ader

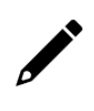

Um eine ordentliche und übersichtliche Installation der Kommunikationsleitungen zu gewährleisten, müssen Sie die Netzwerkleitungen fachgerecht verlegen. Geben Sie zwei Faktoren an, auf die Sie bei der Verlegung achten müssen!

Netzwerkleitungen unter Putz im Rohr oder im Kabelkanal verlegen Biegeradien und Verlegezonen beachten

...

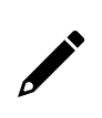

Erläutern Sie den Begriff »EMV« und die Bedeutung dieses Begriffs in der Praxis! Geben Sie außerdem den Grund an, wie eine Duplex-Datenleitung dieser Fähigkeit gerecht wird!

Elektromagnetische Verträglichkeit

Elektrische Geräte und Betriebsmittel dürfen sich gegenseitig nicht beeinflussen. Deshalb werden Duplex-Datenleitungen mit einem Geflechtschirm versehen.

#### 2.2.2 Lichtwellenleiter

Lichtwellenleiter leiten das Signal über den optischen Weg weiter. Hauptsächlich geschieht dies mit Hilfe der Werkstoffe Glas oder Kunststoff. Lichtwellenleiter werden deshalb oft auch als Glasfaser bezeichnet.

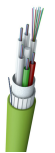

Die Abbildung 10 zeigt den Aufbau der verschiedenen Glasfasertypen. Die Singlemode- oder Multimodefaser-LWL unterscheiden sich vor allem im Durchmesser von Kern und Mantel. Vervollständigen Sie die Abbildung 10!

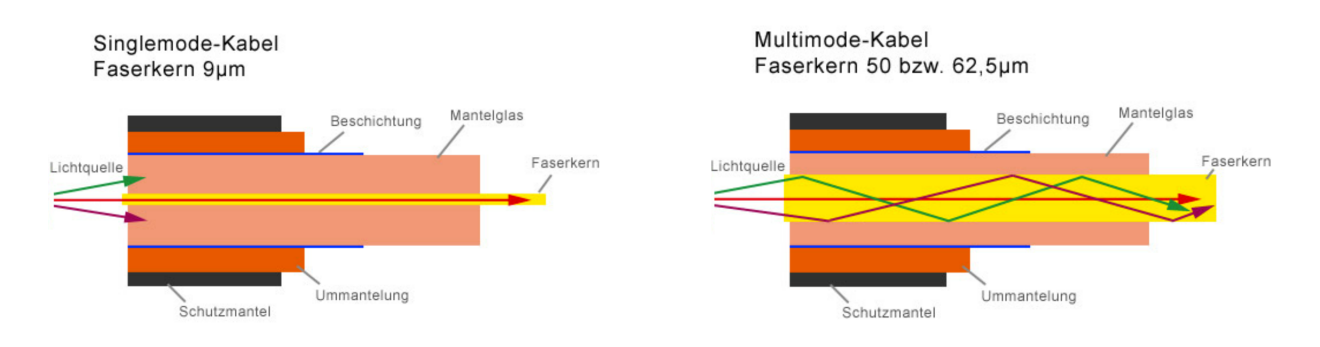

Abbildung 10. Aufbau der unterschiedlichen Glasfastertpyen

Erläutern Sie die Vorteile vom Praxis-Einsatz von Lichtwellenleitern allgemein! Gehen Sie anschlieÿend auf die Nachteile dieser Datenleitungen ein!

Vorteile:

etwas schnellere Ausbreitungsgeschwindigkeit

geringere Dämpfung -> Verstärker erst nach etwa 100 km notwendig höhere Bandbreite und damit Frequenzen (Übertragungskanäle) möglich

Nachteile:

teure Herstellung

Medienkonverter (Umwandlung der elektrischen in optische Impulse) notwendig zusätzliche Kosten durch besondere Leitungsführsysteme, Spleißkassetten, etc.

#### 2.2.3 Funk-Datenübertragung

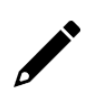

Im Jahr 2020 wurde der neue WiFi-6-Standard (IEEE 802.11.ax oder auch WLAN-AX) eingeführt. Nennen Sie drei Besonderheiten von WiFi 6!

Mehrere parallele 4K-Streams, Video-Chats, Downloads und Cloud-Anwendungen Schnelles und stabiles WLAN selbst bei vielen gleichzeitig aktiven Geräten Bis zu 1,5-facher Datenrate 2,4-GHz-Band und 4-facher Datenrate im 5-GHz-Band Längere Akkulaufzeiten von mobilen Geräten dank intelligenter Aufwachmechanismen Noch mehr Sicherheit dank neuen Verschlüsselungsstandard WPA3

## 2.3 Netzwerktopologien

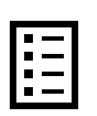

Leitergebundene Netzwerk können unterschiedlich aufgebaut werden. Grundsätzlich werden hier die vier Netzwerktopologien in Tabelle 9 unterschieden. Vervollständigen Sie die Übersicht zu den Netzwerktopologien!

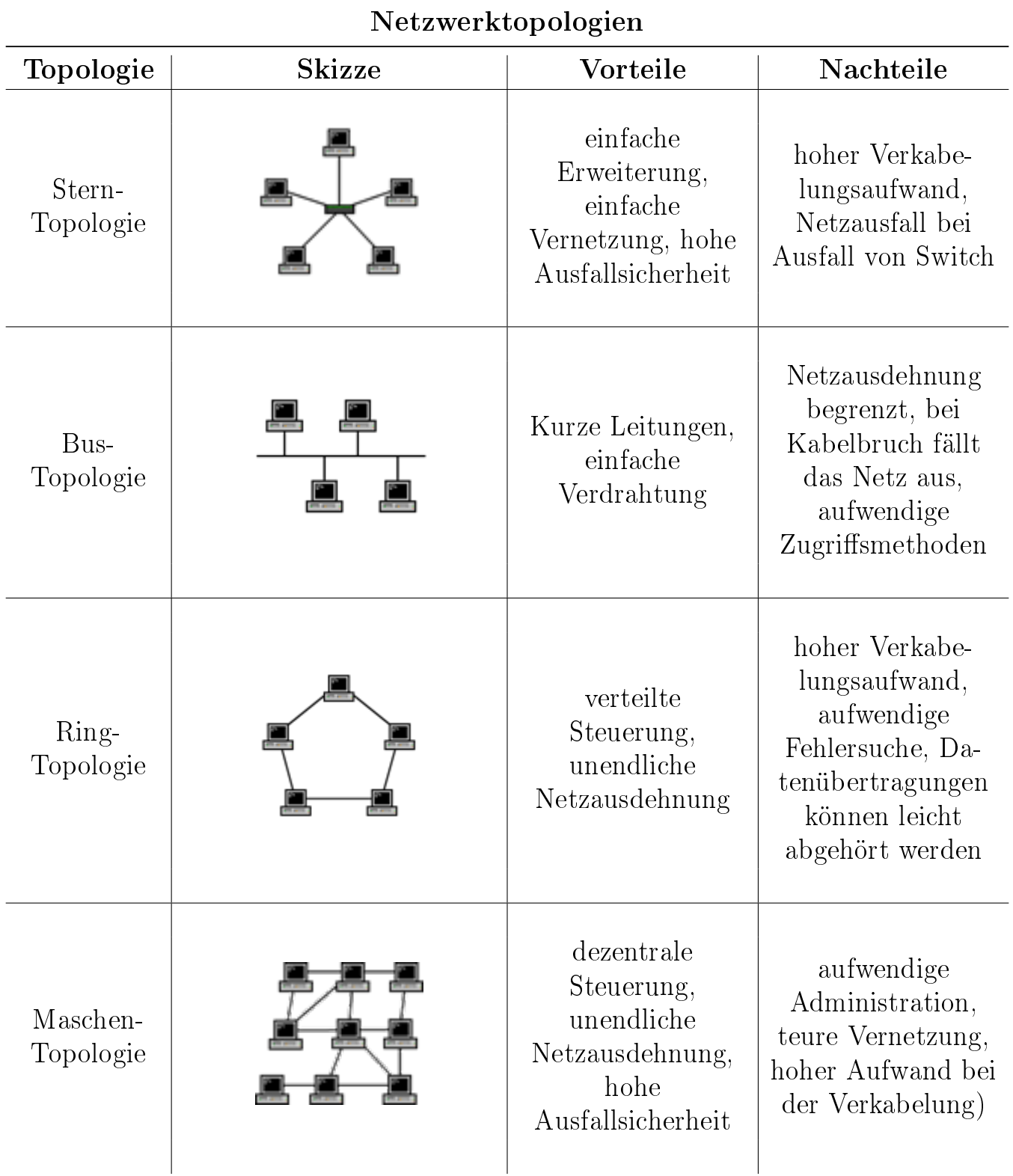

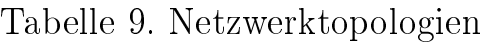

## 2.4 Netzwerkkomponenten

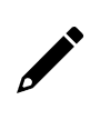

Die Abbildung 11 zeigt den Aufbau einer Technikzentrale, in der die Netzwerkkomponenten installiert werden. Erklären Sie die Funktion und den Aufbau einer Technikzentrale!

In der Technikzentrale laufen alle Energie- und Datenleitungen zusammen, weshalb sie alle Funktionen in einem Gebäude koordiniert. Im Wesentlichen hat die Technikzentrale drei Aufgaben: Zählen, Schützen & Vernetzen

Die Technikzentrale beinhaltet einen Zählerplatz, einen Platz für die Schalt- und Schutzorgane sowie ein Multimediafeld.

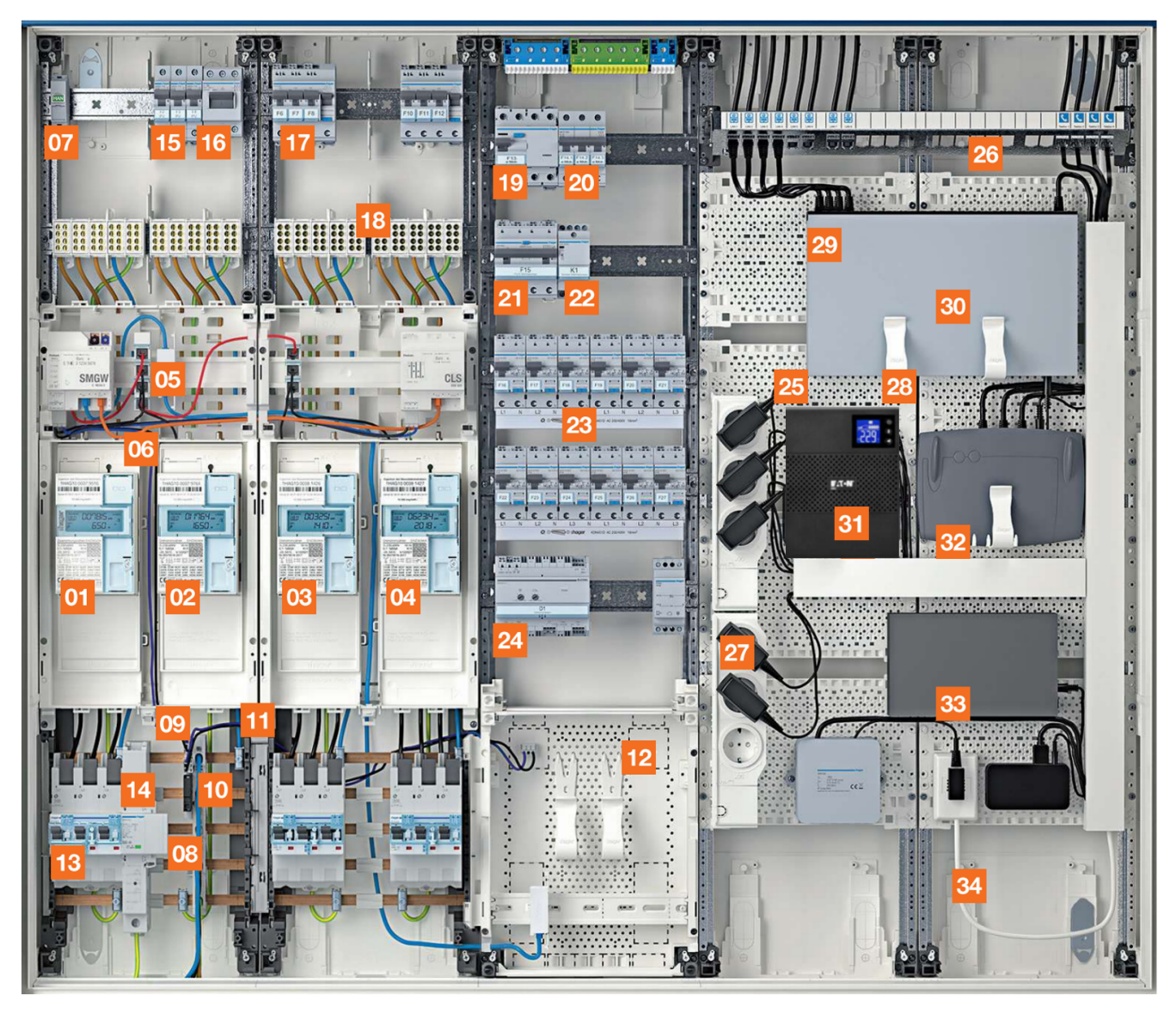

Abbildung 11. Aufbau der Technikzentrale

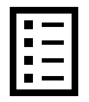

Ordnen Sie den aufgeführten Betriebsmitteln in Tabelle 10 die richtige Nummer der Technikzentralen-Komponenten in Abbildung 11 zu!

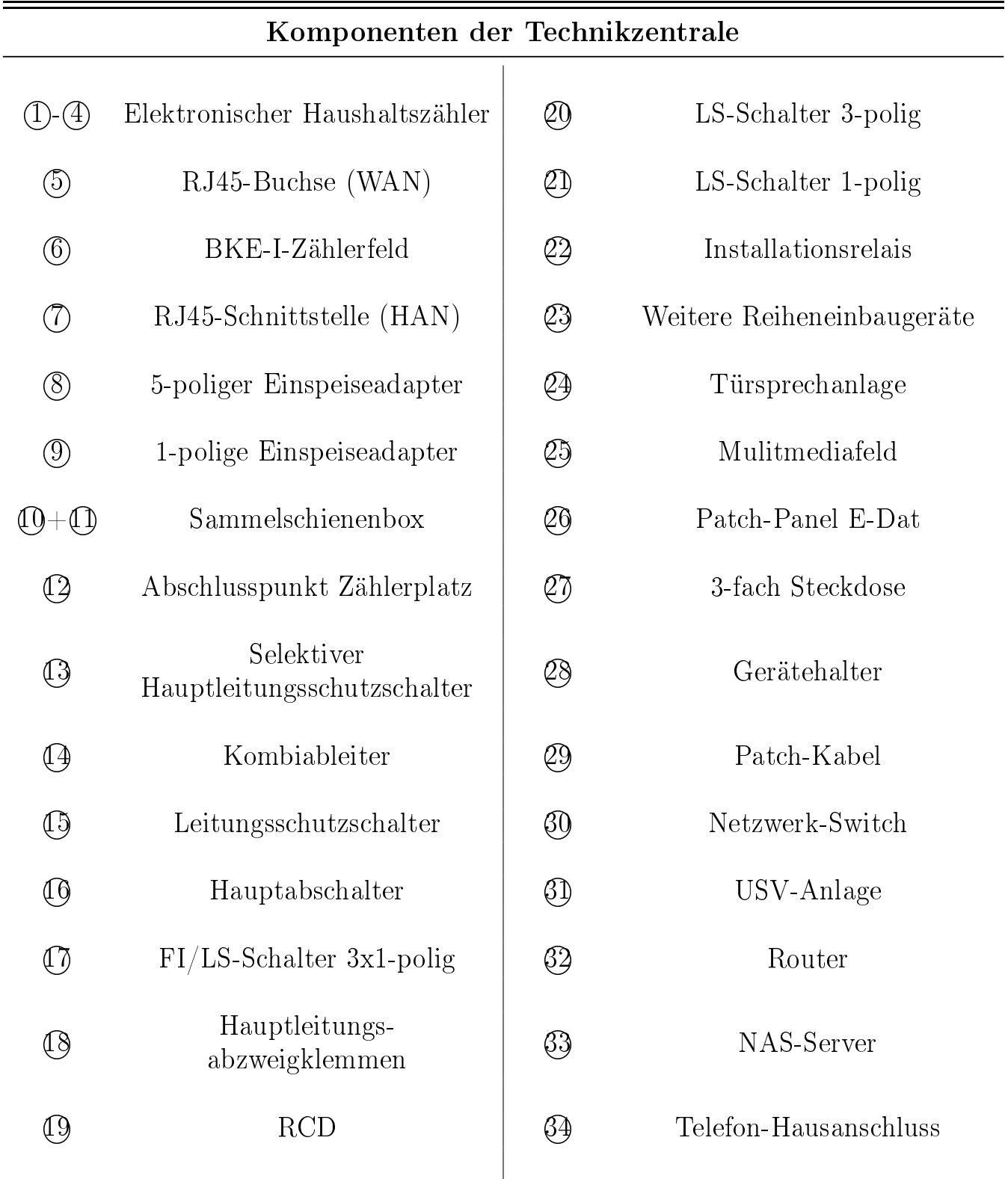

Tabelle 10. Komponenten der Technikzentrale

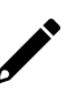

Beschreiben Sie die Aufgabe der in der Technikzentrale verbauten Komponenten  $\varnothing$ 6,  $\varnothing$  &  $\varnothing$  in einem Heimnetzwerk!

Der Switch ermöglicht den sternförmigen Anschluss aller am Netzwerk befindlichen Geräte. Der Switch schaltet zwischen kommunizierenden Teilnehmern eine Verbindung. Das Patchfeld dient zur Verbindung von Datenleitungen, z.B. von Installationsleitungen zu den Netzwerk-Anschlussdosen und Patchkabeln zum Switch.

Die Patchkabel stellen somit eine Verbindung zwischen Switch und Patchfeld her. Der Vorteil der steckbaren Verbindungen ist ihre leichte Veränderbarkeit.

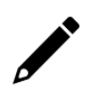

Erklären Sie die Notwendigkeit einer Steckdosenleiste mit integrierten Überspannungsschutz in der Technikzentrale!

In der Technikzentrale - insbesondere im Multimediafeld - sind viele Komponenten verbaut, die eine Stromversorgung benötigen. Dazu zählen unter anderem der Switch, der Router, der NAS, etc. Dank des Überspannungsschutzes, können Schäden durch Gewitter, Blitzschlag, etc. an den elektrischen Geräten vorgebeugt werden.

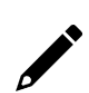

Erläutern Sie die Aufgabe eines WLAN-Routers in einem Heimnetzwerk! Gehen Sie dabei auf die unterschiedlichen Vernetzungsmöglichkeiten ein!

Im Heimnetzwerk verbindet der Router das lokale Netzwerk (LAN) mit dem öffentlichen Netz (WAN). Der Router verbindet die am lokalen Netzwerk beteiligten mobilen Geräte (Computer, Tablet, Smartphones, ...) über Funk mit dem Internet. Weiterhin hat der Router auch vier Anschlussmöglichkeiten für das drahtgebundene lokales Netzwerk (LAN). Der Router sorgt also dafür, dass alle angeschlossenen Geräte miteinander kommunizieren können und auf Wunsch den Zugang ins Internet erhalten.

Die Abbildung 12 zeigt die Anschlüsse eines WLAN-Routers. Benennen Sie die dargestellten Anschlüsse des WLAN-Routers in Abbildung 12!

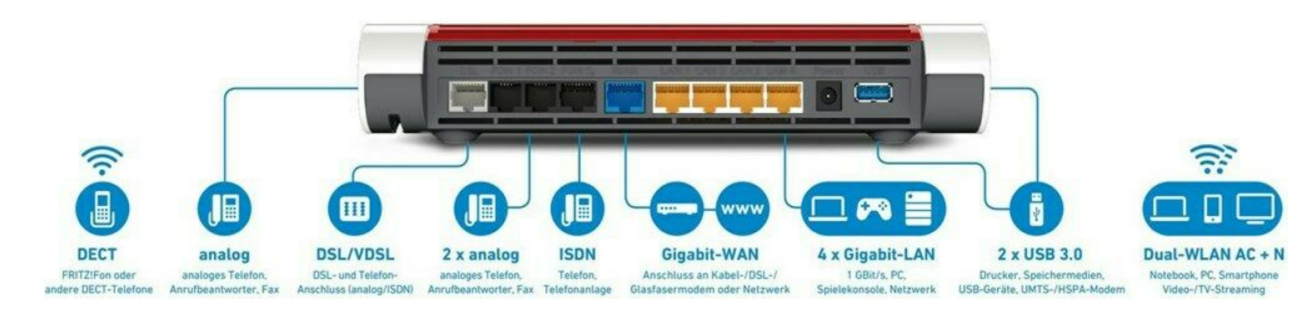

Abbildung 12. Anschlüsse eines WLAN-Routers

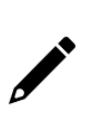

Nennen Sie die zu installierende Anlage für die intelligente und effiziente Lösung der Notstromversorgung, die bei Ausfall der allgemeinen Stromversorgung das Einfamilienhaus inklusive Heimnetzwerk weiterarbeiten lässt!

Unterbrechungsfreies Stromversorgungs-System (USV-System)

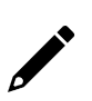

Erläutern Sie die Aufgabe dieses Systems in dem Heimnetzwerk hinsichtlich des Datenschutz- und Datensicherheitskonzepts!

Das USV-System versorgt aktive Netzwerkkomponenten (z.B. Server, Computer-System, etc.) mit Strom und verhindert in einer gewissen Zeit sensible Datenverluste. Außerdem schützt die USV vor Unter- bzw. Überspannungen oder Frequenzabweichungen.

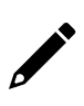

Nennen Sie die wichtigste Komponente des Systems ohne die, die Notstromversorgung des Einfamilienhauses inklusive Heimnetzwerk nicht bewerkstelligt werden kann!

Stromquelle: Lithium-Ionen-Akku

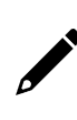

Elektronische Bauteile in der Technikzentrale produzieren thermische Verlustleistungen. Auf dieser Basis muss eine EDV-Kühlung ausgelegt werden. Erläutern Sie drei Möglichkeiten einer effizienten Wärmeabfuhr!

Raumkühlung: Zuführung kalter Zuluft und Abführung warmer Abluft

Umluftklimatisierung: Zuluft im Technikraum wird in einem Wärmetauscher (Kältemittel oder Wasser) gekühlt

Server-Rack-Kühlung: Wärmetauscher im Rack mit Kühlwasser oder Kältemittel direkt gekühlt

## 2.5 Planung des Heimnetzwerks

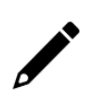

Legen Sie für diesen Kundenauftrag eine geeignete Möglichkeit der Gebäudevernetzung fest! Begründen Sie Ihren Lösungsvorschlag!

#### Twisted-Pair & Funk

beide weit verbreitet und zusammen sehr zuverlässig, außerdem kostengünstig. Es können alle möglichen Geräte in das Netzwerk integriert werden.

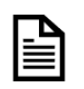

Wählen Sie aus dem Datenblatt »Datenleitungen« eine geeignete Dakra-Datenleitung aus! Begründen Sie Ihre Entscheidung!

Duplex-Datenleitung KAT 7 S/FTP

In jedem Raum wird eine Doppelte Netzwerkdose installiert!

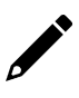

Legen Sie für diesen Kundenauftrag eine geeignete Netzwerktopologie fest! Begründen Sie Ihren Lösungsvorschlag!

### Stern-Topologie

Die Stern-Topologie ist einfach erweiterbar und somit zukunftssicher. Ebenso ist diese Topologie ausfallsicher, wodurch der höhere Verkabelungsaufwand (pro Meter ca. ein Euro) gerechtfertigt wird.

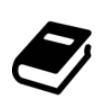

Bestimmen Sie für den Aufbau des Heimnetzwerks die zu installierenden Netzwerk-Anschlussdosen nach RAL-RG 678 in den Räumen! Es wurde der Ausstattungswert »Standard« festgelegt.

Standardausstattung:

- $2x$  Wohnzimmer (über 20 m<sup>2</sup>);
- $1x$  Schlafzimmer Eltern (bis 20 m<sup>2</sup>);
- $1x$  Schlafzimmer Kinder (bis 20 m<sup>2</sup>);
- 1x Kinderzimmer (bis  $20 \text{ m}^2$ );
- $1x$  Arbeitszimmer (bis 20 m<sup>2</sup>);
- 1x Esszimmer;
- 1x Küche;
- 1x Hausarbeitsraum
- 1x Flur Obergeschoss
- 1x Flur Dachgeschoss

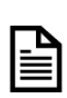

Für die Installation der USV-Anlage steht Ihnen das Datenblatt zur Verfügung. Geben Sie die Technologie, die Nennleistung, die Ausgangsspannung und -frequenz sowie die typische Überbrückungszeit bei 50 % Last dieser USV-Anlage an!

Technologie: Line-Interaktive (Bezug 12. Klasse KT/GBT) Nennleistung: 850 VA / 600 W (Bezug 11. Klasse SGT/IET) Ausgangsspannung und -frequenz: 230 V  $(+6/-10\%)$  & 50 Hz  $(+/-0,1\%)$ Typische Überbrückungszeit bei 50 % Last: 12 min.

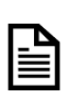

Ermitteln Sie mit Hilfe der Überbrückungszeit-Kurve im Datenblatt die Laufzeit des Einfamilienhauses mit einem momentan Leistungsbedarf von 800 W, die die USV-Anlage bei Stromausfall überbrücken kann! Markieren Sie Ihren Lösungsweg im Datenblatt!

ca. 11 Minuten, Lösung siehe Datenblatt!

# 2.6 Aufstellung eines Kostenplans

Nachdem Sie das Heimnetzwerk geplant und die benötigten Komponenten bestimmt bzw. ausgewählt haben, müssen Sie die tatsächlich anfallenden Kosten für diesen Auftrag ermitteln. Sie erhalten deshalb den Auftrag einen Kostenplan aufzustellen!

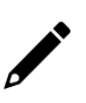

Erläutern Sie das Ziel, den die Aufstellung eines Kostenplans verfolgt! Gehen Sie dabei auf den Unterschied zwischen Soll- und Ist-Kosten ein!

Ein Kostenplan beschreibt alle anfallenden Kosten und ist deshalb unerlässlich. Er hilft die geschätzten Soll-Kosten mit den sogenannten realen Ist-Kosten abzugleichen und somit den Auftrag auf finanzieller Ebene zu steuern. Liegen Ihre Ist-Kosten deutlich über den Soll-Kosten müssen Sie den Auftrag dementsprechend anpassen.

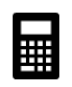

Erläutern Sie die Vorgehensweise zur Ermittlung der »Materialkosten«, der »Herstellungskosten« und der »Selbstkosten«!

 $\text{Materialkosten} = \text{Fertigungs-Materialkosten} + \text{Material-Gemeinkosten}$ 

 $Hertelling skosten = Materialkosten + Fertigungslöhne + fertigungsbedingstendingte Gemein$ kosten

 $Selbstkosten = Herstellungskosten + verwatlungsbedingte Gemeinkosten + vertriebs$ bedingte Gemeinkosten

 $\mathbf{x}$ 

Erstellen Sie mit einem Tabellenkalkulationsprogramm Ihrer Wahl eine Materialliste aller benötigten Komponenten! Ermitteln Sie anschließend mithilfe der Website »www.conrad.de« als gewerblicher Kunde die Fertigungs-Materialkosten (Netto-Stückpreise)! Dokumentieren Sie Ihre Lösung in Tabelle 11!

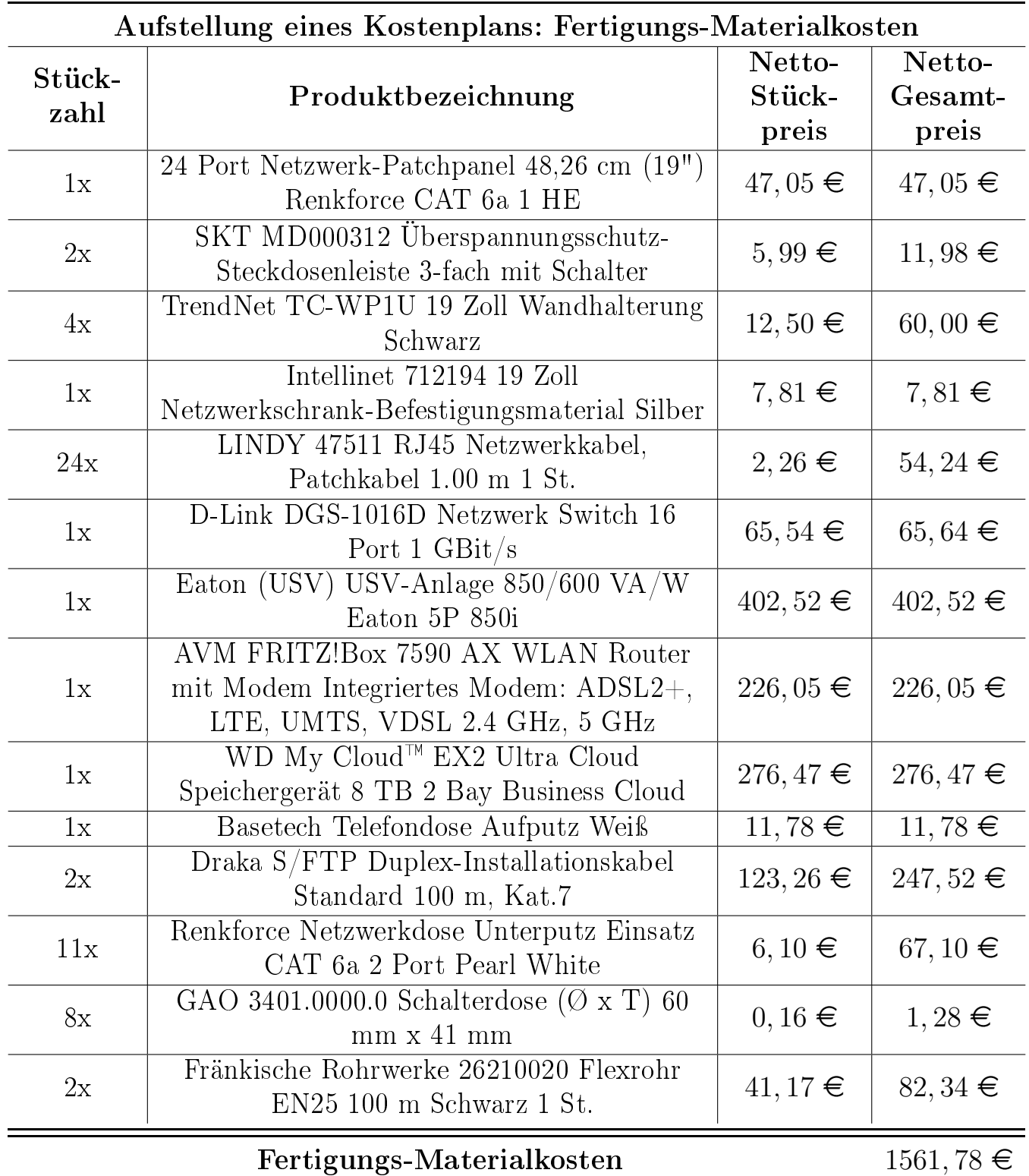

Tabelle 11. Aufstellung eines Kostenplans: Fertigungs-Materialkosten

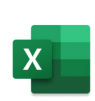

Ermitteln Sie mit einem Tabellenkalkulationsprogramm Ihrer Wahl die anfallenden Fertigungslöhne für den Auftrag »Heimnetzwerk«! Ihr Chef hat Sie mit 40 Stunden einkalkuliert, während er lediglich drei Stunden an dem Projekt gearbeitet hat. Halten Sie Ihre Lösung in Tabelle 12 fest!

| Aufstellung eines Projekt-Kostenplans: Fertigungslöhne |                            |                        |                |  |
|--------------------------------------------------------|----------------------------|------------------------|----------------|--|
| Arbeits-                                               | Elektro-Fachkraft-         | Netto-                 | Netto-         |  |
| zeit                                                   | Bezeichnung                | Stundenlohn            | Arbeitslohn    |  |
| $3$ Std.                                               | Meister                    | $56,00 \in$            | $168,00 \in$   |  |
|                                                        | Elektroinstallateur        | $49,00 \in$            |                |  |
|                                                        | Hilfsarbeiter              | $40,00 \in$            |                |  |
| $40$ Std.                                              | Auszubildender 1. Lehrjahr | $25,00 \in$            | $1000, 00 \in$ |  |
|                                                        | Auszubildender 3. Lehrjahr | $29,00$ €              |                |  |
|                                                        | Auszubildender 3. Lehrjahr | $35,00 \in$            |                |  |
|                                                        | Auszubildender 4. Lehrjahr | $\overline{40,00} \in$ |                |  |
|                                                        | Fertigungslöhne            |                        | $1168,00 \in$  |  |

Tabelle 12. Aufstellung eines Kostenplans: Fertigungslöhne

Fertigen Sie mit einem Tabellenkalkulationsprogramm Ihrer Wahl eine Übersicht zur Berechnung der Herstellungskosten an! Nehmen Sie für die Material-Gemeinkosten 10 % der Fertigungs-Materialkosten und für die fertigungsbedingten Gemeinkosten 70 % der Fertigungslöhne an! Tragen Sie Ihre Lösung in Tabelle 13 ein!

| Aufstellung eines Kostenplans: Herstellungskosten |                |  |  |
|---------------------------------------------------|----------------|--|--|
| Kostenart                                         | Preis          |  |  |
| Fertigungs-Materialkosten                         | $1561,78 \in$  |  |  |
| Material-Gemeinkosten (10 $\%$ von FMK)           | $156, 18 \in$  |  |  |
| Fertigungslöhne                                   | $1168,00 \in$  |  |  |
| Fertigungsbedingte Gemeinkosten (70 % von FL)     | $817,60 \in$   |  |  |
| Herstellungskosten                                | $3703, 56 \in$ |  |  |

Tabelle 13. Aufstellung eines Kostenplans: Herstellungskosten

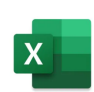

Ermitteln Sie abschlieÿend mit einem Tabellenkalkulationsprogramm Ihrer Wahl den Bruttoverkaufspreis für die Installation des Heimnetzwerks! Vervollständigen Sie die Tabelle 14 mit Ihrem Lösungsweg!

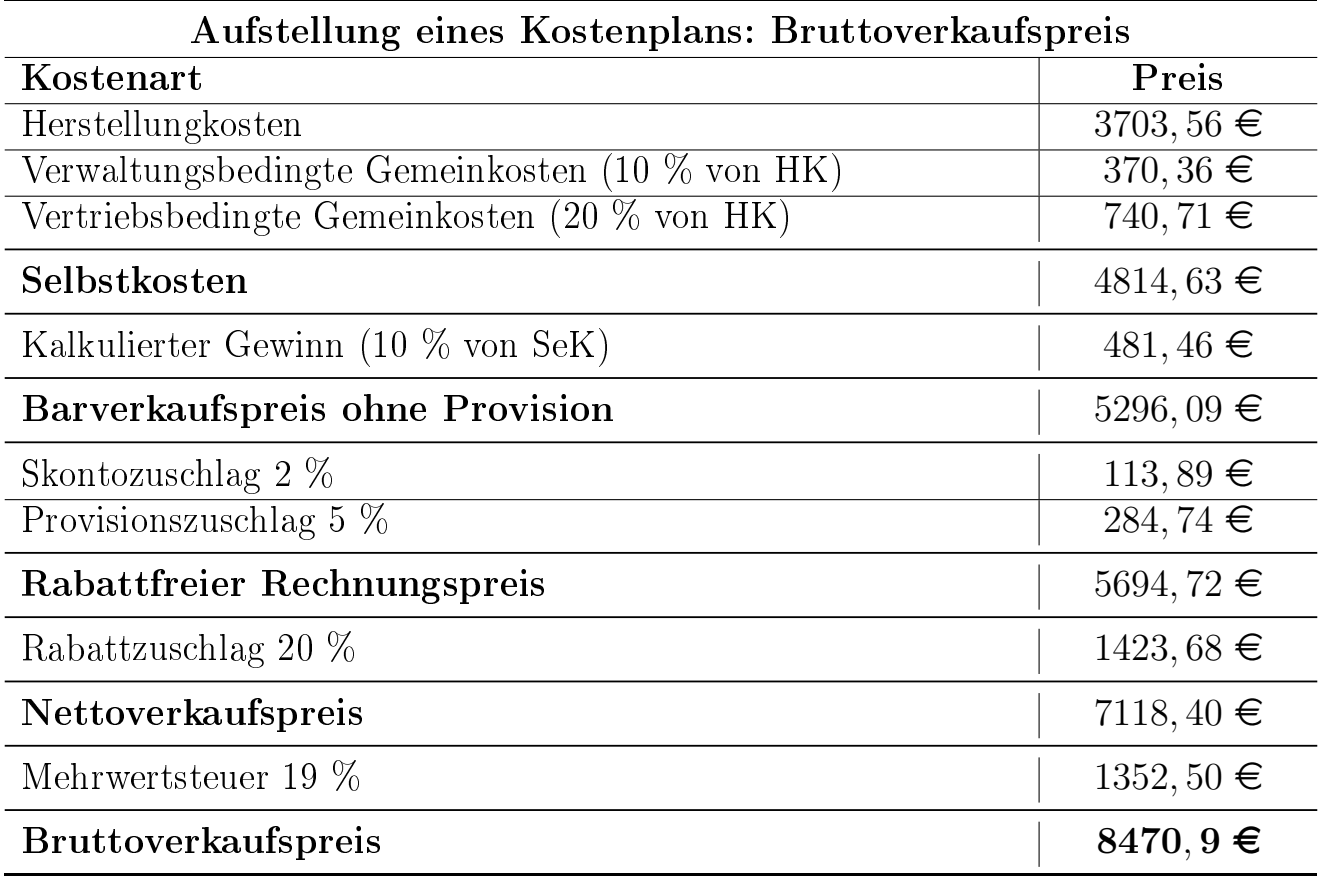

Tabelle 14. Aufstellung eines Kostenplans: Bruttoverkaufspreis

## 2.7 Erstellung eines Arbeitsablaufplans

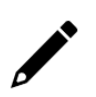

Nennen Sie die Inhalte, die in einem Arbeitsablaufplan aufgeführt werden! Als Hilfestellung steht Ihnen Ihr Tabellenbuch zur Verfügung!

Auftrag Bearbeiter Arbeitsschritt Werkzeug Arbeitsmittel Arbeitssicherheit Weiterführende Informationen Datum Soll-Zeit Ist-Zeit

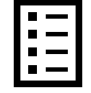

Bei der Installation eines Netzwerks müssen Sie die untenstehende Tätigkeiten in Tabelle 15 durchführen. Erläutern Sie die folgenden Fachbegriffe!

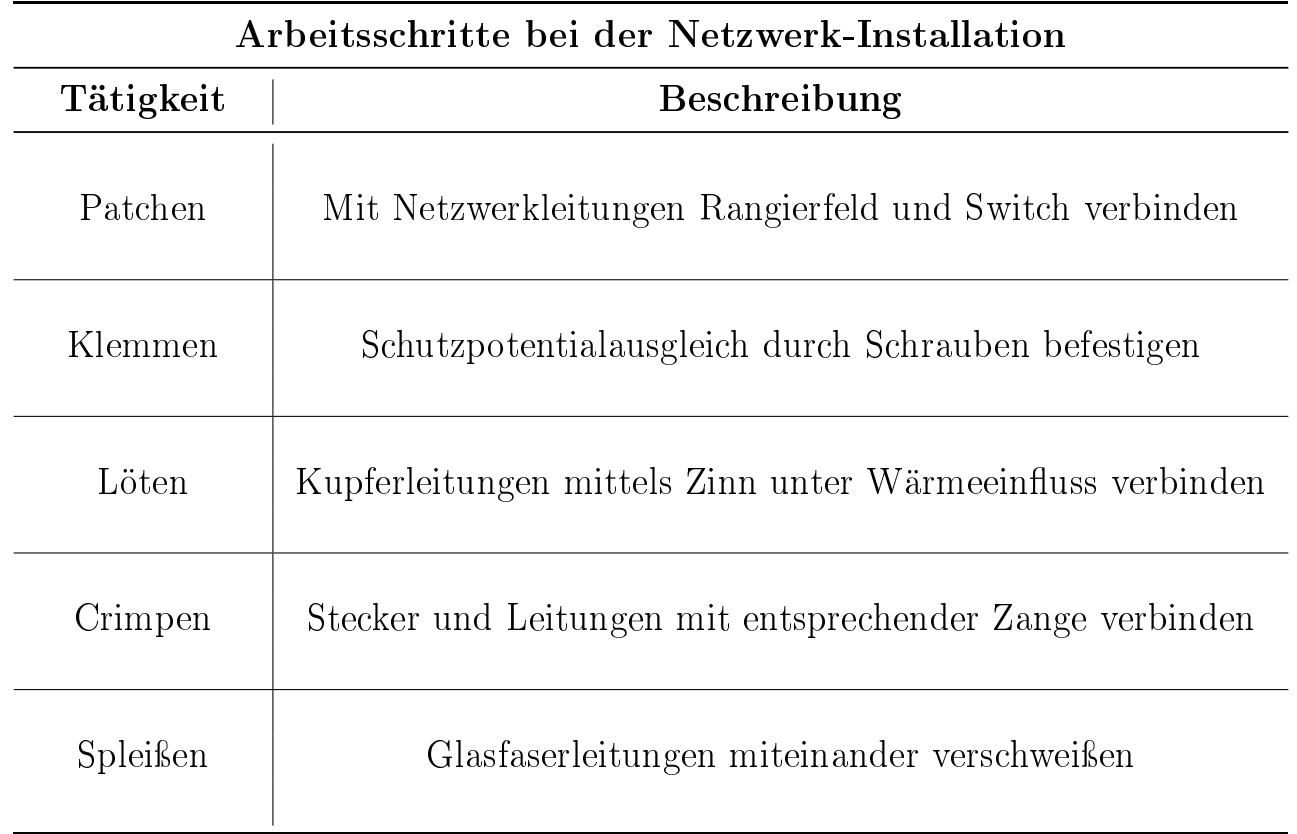

Tabelle 15. Arbeitsschritte bei der Netzwerk-Installation

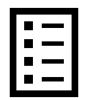

Zur Herstellung von Netzwerk-Verbindungen werden verschiedene Werkzeuge verwendet. Vervollständigen Sie die untenstehende Übersicht in Tabelle 16!

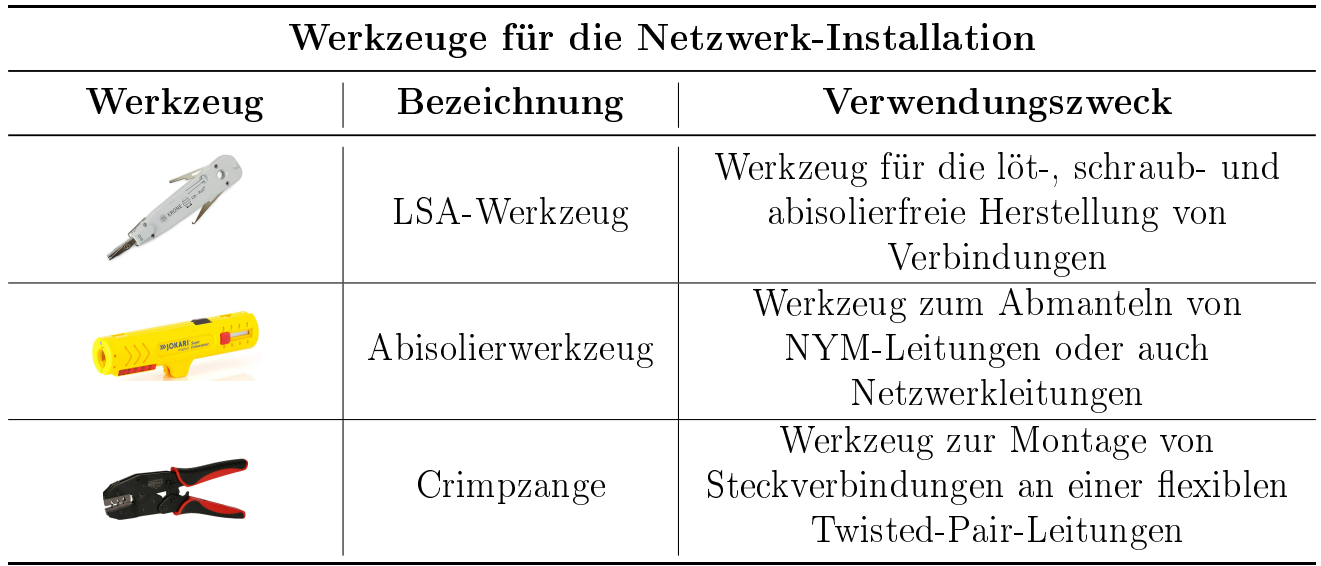

Tabelle 16. Werkzeuge für die Netzwerk-Installation

Neben den Arbeitsschritten, den benötigten Werkzeugen und Arbeitsmitteln werden auch wichtige Aspekte zur Arbeitssicherheit aufgeführt. Nennen Sie an dieser Stelle die Sicherheitsregeln, die Ihren zu erledigenden Arbeitsschritte einzuhalten sind, sowie Bestandteile Ihrer persönlichen Schutzausrüstung!

Sicherheitsregeln, die bei Arbeiten bis 1000 V:

- 1. Freischalten
- 2. Gegen Wiedereinschalten sichern
- 3. Spannungsfreiheit feststellen

Persönliche Schutzausrüstung (PSA):

- Schutzhelm
- Sicherheitsschuhe
- Schutzbrille
- Schutzhandschuhe
- Schutzkleidung

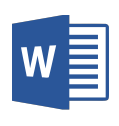

Erstellen Sie abschließend für den Auftrag »Heimnetzwerk« mit einem Textverarbeitungsprogramm Ihrer Wahl einen Arbeitsablaufplan, der Ihre Arbeitsschritte, die benötigten Werkzeuge & Arbeitsmittel, sowie Aspekte der Arbeitssicherheit, weiterführende Informationen sowie das Datum und einen Ist/Soll-Zeitvergleich beinhaltet!

| Arbeitsablaufplan |                                                   |                                                                                                    |                                       |                                                                           | Blatt-Nr.: |             |            |
|-------------------|---------------------------------------------------|----------------------------------------------------------------------------------------------------|---------------------------------------|---------------------------------------------------------------------------|------------|-------------|------------|
|                   | Bearbeiter: Schüler<br>Auftrag: Heimnetzwerk      |                                                                                                    |                                       | $\overline{1}$                                                            |            |             |            |
| LFd.              | Arbeits-                                          | Werkzeug &                                                                                                    | Arbeits-                              | Weiterführende                                                            | Datum      | Zeit        | Zeit       |
| Nr.               | schritt                                           | Arbeitsmittel                                                                                                    | sicherheit                            | Informationen                                                             |            | Soll        | <b>Ist</b> |
| $\mathbf{1}$      | Verlegung<br>Datenlei-<br>tungen                  | Leerrohre,<br>Daten-<br>leitungen                                                                                      | PSA, 5<br>Sicher-<br>heitsre-<br>geln | EN 50713-<br>Anforderungen                                                | 20.09.     | 90<br>min.  |            |
| $\overline{2}$    | Montage<br>Multime-<br>diafeld                    | Switch,<br>Patchfeld,<br>Steckdosen-<br>leiste, Router,<br>VoIP, TAE,<br><b>NAS</b>                                    | PSA, 5<br>Sicher-<br>heitsre-<br>geln | Anordnung<br>Netzwerkkom-<br>ponenten                                     | 20.09.     | 90<br>min.  |            |
| 3                 | Anschluss<br>Multime-<br>diafeld                  | Multimedia-<br>feld, Daten-<br>leitungen,<br>Patchkabel,<br>LSA-<br>Werkzeug,<br>Abisolier-<br>werkzeug,<br>Crimpzange | PSA, 5<br>Sicher-<br>heitsre-<br>geln | Beachtung<br>Anschluss-<br>belegung,<br>Auflegung der<br>Schirmung        | 20.09.     | 180<br>min. |            |
| $\overline{4}$    | Montage<br>und<br>Anschluss<br>Netzwerk-<br>dosen | Netzwerk-<br>dosen, Daten-<br>leitungen,<br>LSA-<br>Werkzeug,<br>Abisolier-<br>werkzeug,<br>Crimpzange                 | PSA, 5<br>Sicher-<br>heitsre-<br>geln | Beachtung<br>Anschluss-<br>belegung                                       | 20.09.     | 90<br>min.  |            |
| $\overline{5}$    | Sicht- und<br>Funktions-<br>kontrolle             | Multimedia-<br>feld, Daten-<br>leitungen,<br>Netzwerk-<br>dosen,<br>Prüfprotokoll,<br>Netzwerk-<br>Kabel-Tester        | PSA, 5<br>Sicher-<br>heitsre-<br>geln | Materialien<br>und Leitungen<br>besichtigen,<br>Verdrahtung<br>beurteilen | 20.09.     | 30<br>min.  |            |

Tabelle 17. Arbeitsablaufplan

## 2.8 Zeichnung eines Anschlussplans

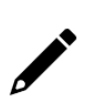

Ergänzen Sie abschlieÿend für die Installation des Multimediafelds und die Netzwerkverkabelung den in Abbildung 13 vereinfacht dargestellten Anschlussplan des Heimnetzwerks!

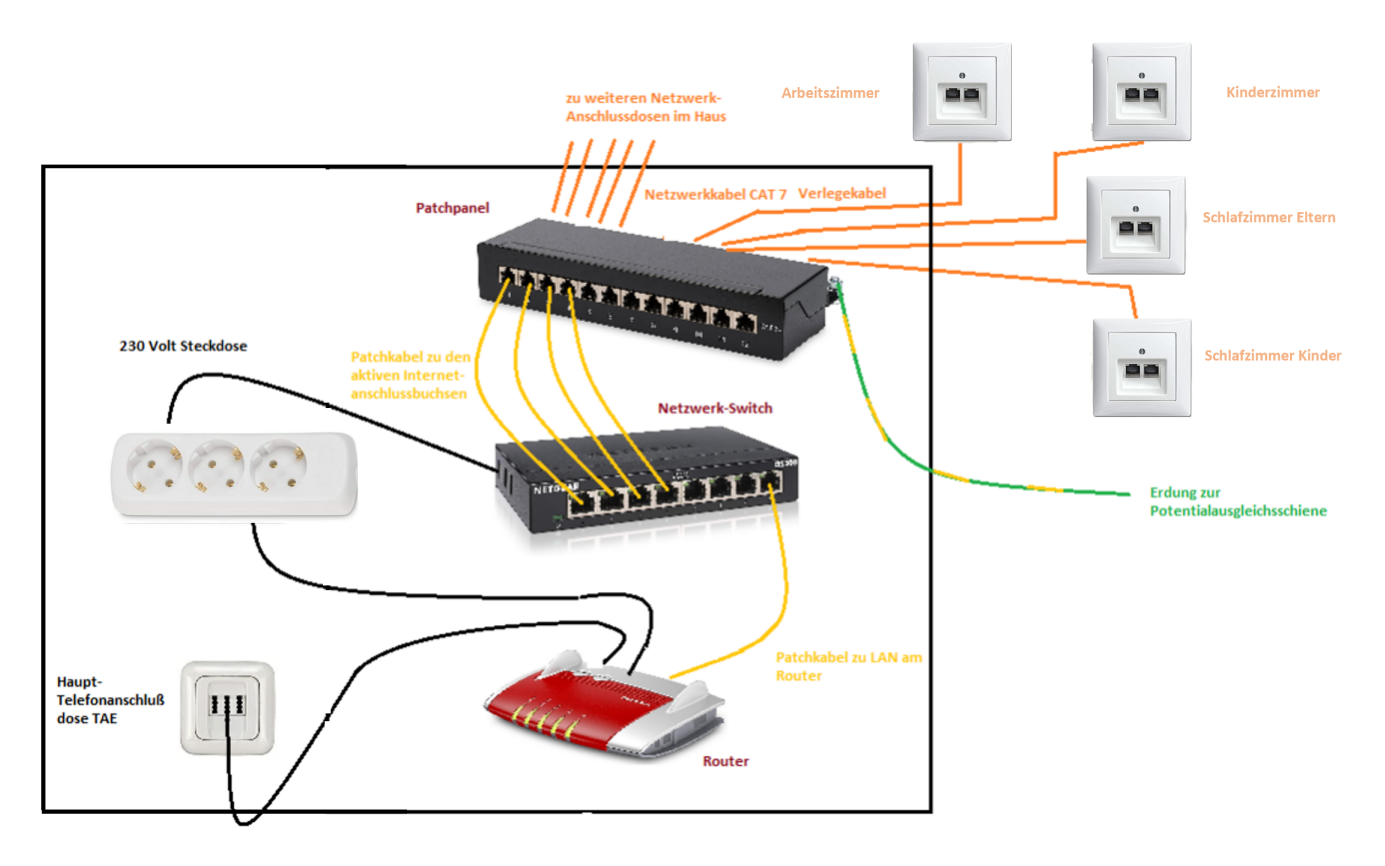

Abbildung 13. Anschlussplan des Heimnetzwerks

# 3 Auftragsdurchführung

Bei der Auftragsdurchführung installieren Sie Ihr geplantes Heimnetzwerk. Dafür müssen Sie die Datenleitungen verlegen, die Netzwerkkomponenten im Multimediafeld anschlieÿen sowie die Netzwerkdosen verdrahten.

# 3.1 Verlegung der Datenleitungen

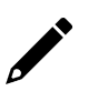

Erläutern Sie zwei Gründe für den Einsatz von Installationsrohren bei der Verlegung von Datenleitungen!

Datenleitungen müssen im Leerrohr/Installationsrohr verlegt werden. Diese Rohre schützen die Leitungen vor äußeren Einflüssen (Quetschungen, Schläge, etc.) und ermöglichen den nachträglichen Austausch der Leitungen. Um den Leitungen genügend Schutz zu bieten, sollte man auf eine ausreichende Druckfestigkeit des Rohrs achten: Mit der mittleren Druckfestigkeit von ca. 750 N ist man bei einer üblichen Einfamilienhaus-Installation auf der sichern Seite. Bei Duplex-Leitungen sollte man mit einem Mindestmaß von 25 mm rechnen.

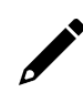

Beschreiben Sie Ihre Vorgehensweise bei der Verlegung von Datenleitungen und der Montage der Netzwerkdosen ausführlich!

- Bohrlöcher mit Schablone setzen und Dosenlöcher bohren
- Installationszonen beim Fräsen der Leitungschlitze beachten
- UP-Dosen (Mehrfach-Dosen) eingipsen/einzementieren
- Installationsrohr abmessen und abschneiden
- Leitung durchziehen und mit Zugabe abschneiden
- Leitungsenden beschriften
- Installationsrohr und Dosen befestigen
- Leitungsende in Dose einrollen (ca.  $15 20$  cm)
- Signaldeckel setzen
- $\bullet$  Dokumentieren (Video + Foto)

## 3.2 Anschluss des Multimediafeldes

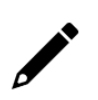

Beim Anschluss von Netzwerkkomponenten können zwei unterschiedliche Spezifikationen verwendet werden. Nennen Sie diese beide Anschlusstechniken!

#### EIA TIA 568 A & EIA TIA 568 B

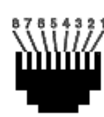

Ergänzen Sie für den Anschluss der Datenleitungen im Patchfeld in den Ringen der Abbildung 14 die entsprechenden Leitungsfarben nach den beiden Anschlusstechniken!

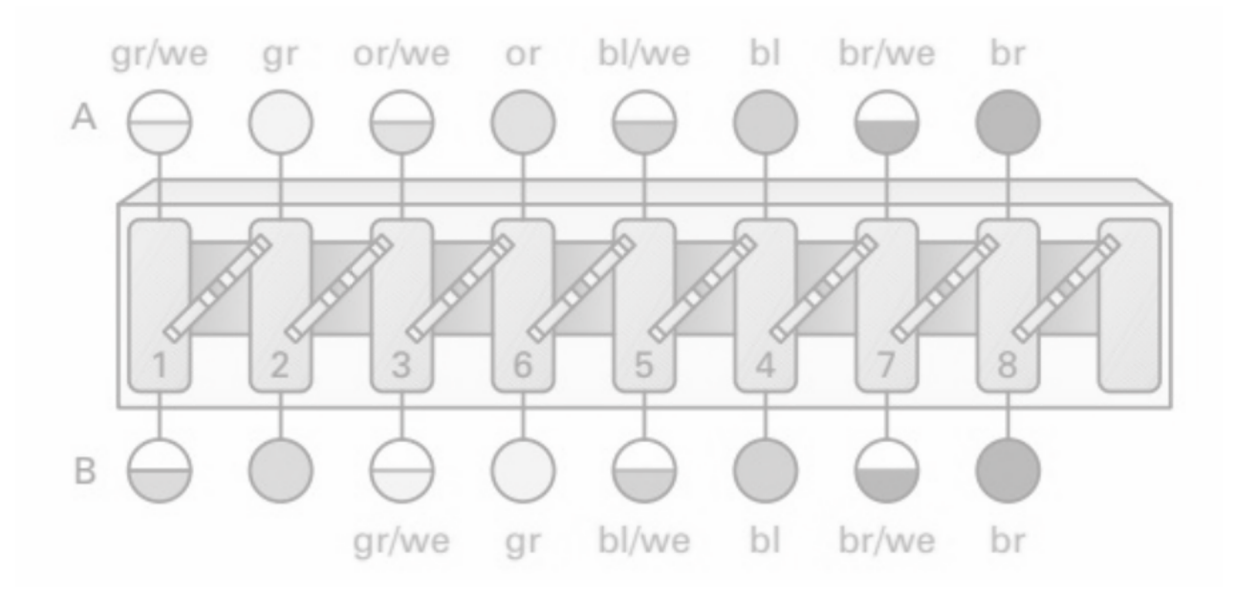

Abbildung 14. Netzwerkanschluss-Techniken

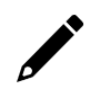

Erläutern Sie Ihre Vorgehensweise beim Anschluss der Datenleitungen im Patchfeld in eigenen Worten!

Isolieren Sie Netzwerkkabel am Patchpanel ca. 10 cm ab, stülpen den äuÿeren Schirm nach hinten und befestigen Sie die Kabel an den Zugentlastungslaschen so, das der Schirm fest mit eingeklemmt wird. Später muss ein Erdungsdraht von der Potenzialausgleichsschiene mit dem Gehäuse und den Abschirmungen der Netzwerkkabel fest verbunden sein. Legen Sie nun die einzelnen Adernpaare (gemäß des gleichen Anschluss an der Netzwerkdose), 1 : 1, mittels LSA Auflegewerkzeug, den Nummern auf.

## 3.3 Verdrahtung der Netzwerkdosen

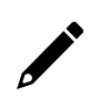

Fassen Sie Ihre zu erledigenden Arbeitsschritte »Schritt für Schritt« für den Anschluss einer Netzwerdose stichpunktartig zusammen!

- Dosendeckel entfernen und Zugentlastungsschraube lösen
- Datenleitung abisolieren und die geflechtete Abschirmung nach hinten über den Mantel stülpen
- Abschirmung der Adernpaare vorsichtig entfernen und die zusammengehörigen Paare leicht (ca. zwei Umdrehungen) miteinander verdrillen
- Datenleitung in die Schelle der Zugentlastung schieben (zurückgestülptes Ge echt über dem Kabelmantel muss mit der Zugentlastung Kontakt haben und fest verbunden sein)
- Zugentlastungsklemme anziehen
- Adernpaare mit einem LSA-Auflegewerkzeug in die codierten Klemmen nach der Norm auflegen
- Hintere Dosenabdeckung befestigen
- Netzwerkdose in die Unterputzdose, mittels Befestigungsschrauben einbringen
- Dosenabdeckung montieren

## 3.4 Installation des Heimnetzwerks

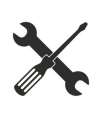

Installieren Sie abschließend das Heimnetzwerk an der Montagewand auf Ihrem Arbeitsplatz! Richten Sie dafür das benötigte Werkzeug her und beschaffen Sie sich die Materialien.

# 4 Auftragsauswertung

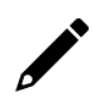

Begründen Sie die Durchführung einer Prüfung des von Ihnen installierten Heimnetzwerks! Geben Sie die dazugehörige DIN VDE Vorschrift an.

Elektrische Anlagen sind vor der ersten Inbetriebnahme, nach Erweiterung, Änderung oder Instandsetzung vom Errichter durch Besichtigen, Erproben und Messen zu prüfen.

DIN VDE 0100-600 (Errichten von Niederspannungsanlagen - Teil 6: Prüfungen)

## 4.1 Sichtprüfung

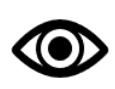

Zählen Sie Fakten und Mängel auf, die Sie durch eine Besichtigung der elektrischen Anlagen feststellen können!

- Beschädigungen an Teilen, die zur Sicherheit beitragen, wie z.B. Gehäuse, Abdeckungen und Isolierungen
- Defekte Anschlussleitungen, Zugentlastungen und Knickschutztüllen
- Nicht ordnungsgemäßer Schutzleiteranschluss
- Fehlende erforderliche Gerätebeschriftungen

# 4.2 Funktionsprüfung

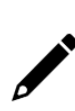

Beschreiben Sie Ihre Vorgehensweise zur Funktionskontrolle Ihres installierten Heimnetzwerks! Gehen Sie hier insbesondere auf das Prüfen der korrekten Verdrahtung ein!

- Ein Prüfgerät wird am einen Ende (Patchfeld) mit einem Patch-Kabel angesteckt.
- Der andere Abschlussadapter wird an dem anderen Ende (Anschlussbuchse) angeschlossen.
- Der Netzwerk-Kabeltester (LAN-Tester) wird eingeschalten. Die Prüfung wird nun durch einen Knopfdruck am Tester gestartet.
- Das Prüfgerät misst nun diesen Durchgang an allen 8 Adern und dem Schirm und gibt das Resultat sowohl am Prüfgerät wie auch Adapter aus. Wenn alle Anschlussadern korrekt angeschlossen sind, wird dies auch durch die LEDs angezeigt. Ein Fehler würde sofort erkannt werden.

Sie prüfen die installierten Datenleitungen mit einem zertizierten Netzwerk-Kabel-Tester. Dieser zeigt Ihnen unter anderem die in Abbildung 15 dargestellten Ergebnisse an. Beurteilen Sie die Verdrahtungen, ob diese in Ordnung oder fehlerbehaftet sind. Beschreiben Sie kurz die vorhandenen Fehler!

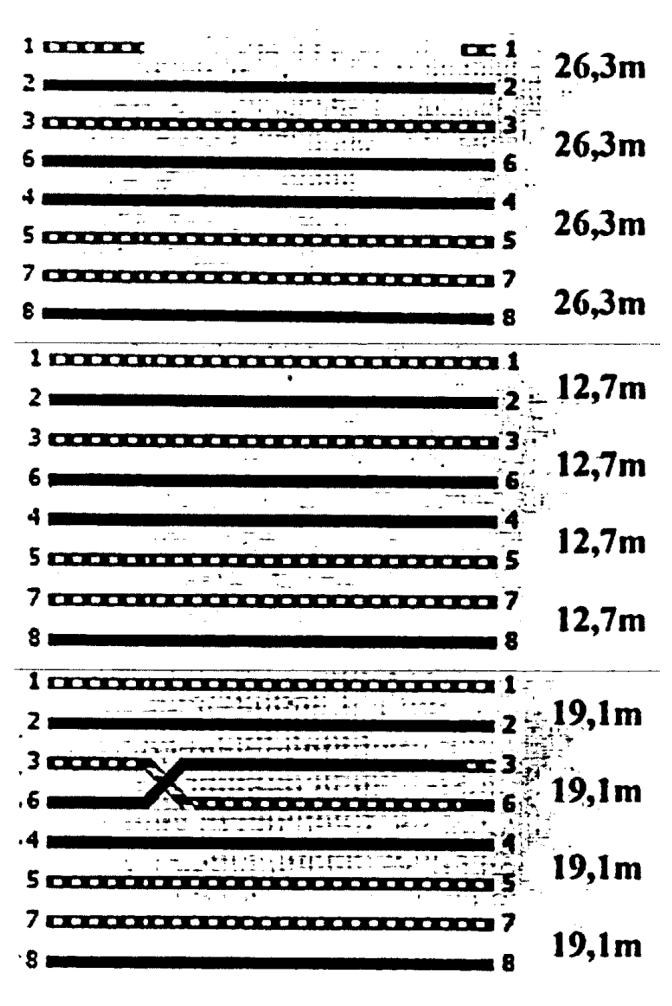

Das erste Ergebnis ist nicht in Ordnung, da der erste Draht unterbrochen ist.

Das zweie Ergebnis ist in Ordnung.

Das dritte Ergebnis ist nicht in Ordnung, da der dritte und sechste Draht vertauscht wurden.

Abbildung 15. Netzwerk-Tester

## 4.3 Prüfprotokoll

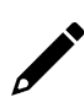

Beschreiben Sie die Notwendigkeit eines Prüfprotokolls! Nennen Sie die wichtigsten Angaben, die ein Prüfprotokoll zwingend enthalten muss!

Das Prüfprotokoll weist nach, dass die elektrische Anlage den Sicherheitsnormen entspricht bzw. nicht entspricht.

- Auftraggeber & Auftragnehmer, Datum und Unterschrift des Prüfers
- Angabe der Prüfungsnorm
- Bewertung der Besichtigung sowie Erprobung
- Dokumentation der aufgenommen Messwerte